# ECE 445

SENIOR DESIGN LABORATORY

# FINAL REPORT DRAFT

# **A MICRO-PENETROMETER FOR SNOW AND SOIL STRUCTURAL ANALYSIS**

# **Team #12**

CHENGHAO MO (cmo8@illinois.edu) XING SHEN (xings2@illinois.edu) ZHEYAN WU (cmeng10@illinois.edu) CHENXIAN MENG (zheyanw2@illinois.edu)

May 8, 2024

# **Abstract**

Micro-penetrometers serve as indispensable tools in various scientific and environmental applications for non-destructive analysis of soil and snow compositions and their structural relationships. However, existing micro-penetrometers encounter limitations such as mobility constraints and inefficiencies in batch measurement and data transmission. This report elaborates on the development process of our enhanced micro-penetrometer, undertaken as part of the ECE445 course. Our micro-penetrometer builds upon existing functionalities by incorporating horizontal motion along the x and y axes, facilitating enhanced maneuverability. Additionally, we have integrated Bluetooth technology for seamless data transmission, ensuring portability and convenience. This project represents a significant advancement in micro-penetrometer design, addressing key limitations and enhancing usability across scientific research and environmental forecasting domains.

# **Contents**

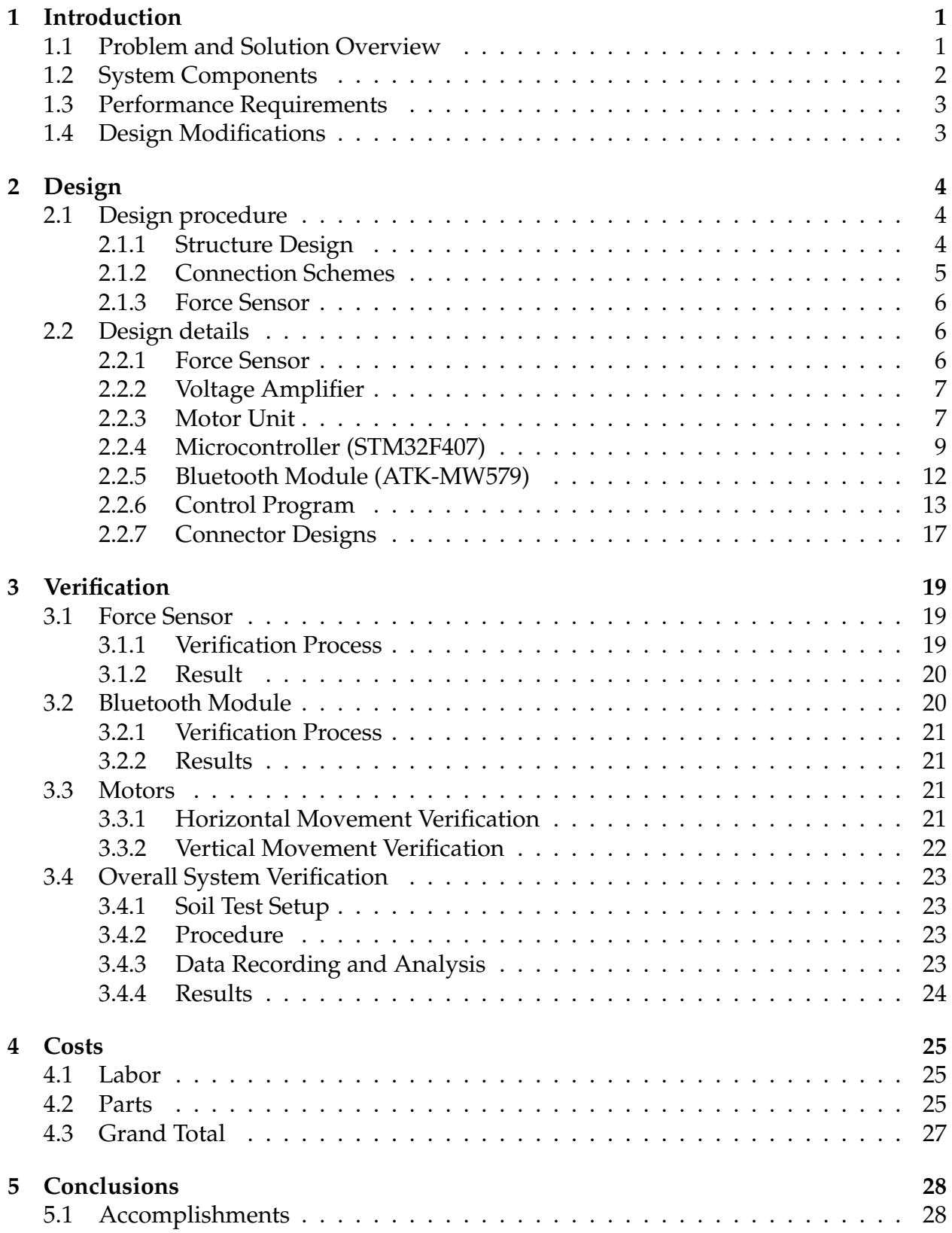

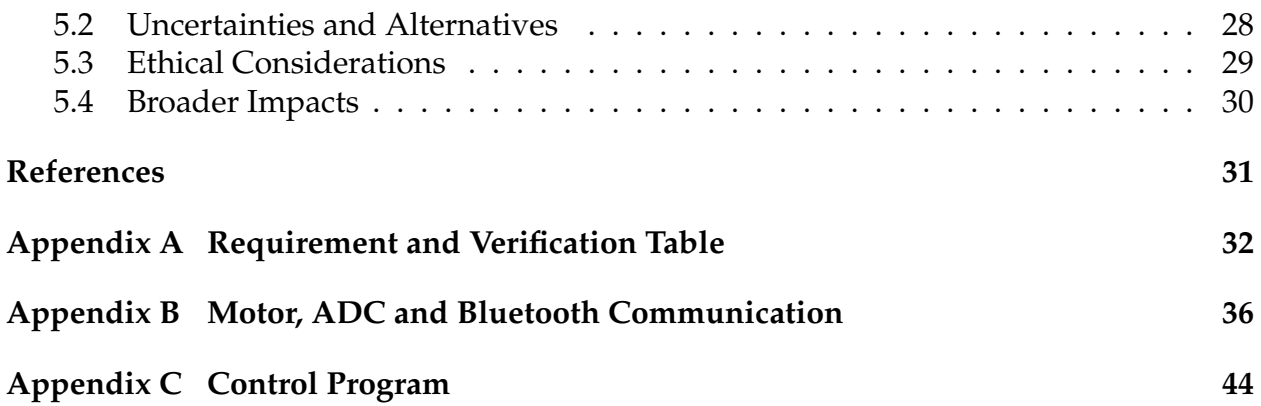

# <span id="page-4-0"></span>**1 Introduction**

### <span id="page-4-1"></span>**1.1 Problem and Solution Overview**

In various fields such as agricultural production, archaeology, and disaster warning, the analysis of soil (sand, snow) is particularly important. The use of mechanical penetration can detect the bonding forces of soil (sand, snow) at different depths, and serve for subsequent data analysis. The existing analytical instruments have many problems, such as too large volume, limited application scenarios, insufficient operation convenience, and insufficient accuracy[\[1\]](#page-34-1), [\[2\]](#page-34-2). We hope to have a portable, simple to operate, intuitive results, and adaptable to different scenarios for people to use.

We envisioned designing a machine that could drive a rod with a force sensor into soil (sand, snow) and record the force it received in real time. After integrating the data records, the penetration force characteristics of the sample at different depths could be visually reflected by color. Furthermore, this machine could also achieve multiple sampling and analysis of small-scale ground samples without moving the device by changing the horizontal position of the rod.

The specific implementation method is as follows: The controller controls the movement of the mechanical structure. During the movement, the data collected by the force sensor can be transmitted to the computer in real time by Bluetooth, and stored in the computer. The data analysis and result presentation can be carried out through the supporting software on the computer. After a single sampling, the rod will be reset to the initial height. If necessary, the horizontal position of the rod will be changed and the sample will be taken again. In addition, in the case of Bluetooth connection, users can also control the machine by using Bluetooth devices.

Our solution is to design an mechanical product which can test the force when drugging into the soil with pressure sensor and move xyz axis automatically. Also, we need to design the control parts to control the motor movement and read the transient data of sensor. The data can be displayed on computer with Bluetooth block.

### <span id="page-5-1"></span><span id="page-5-0"></span>**1.2 System Components**

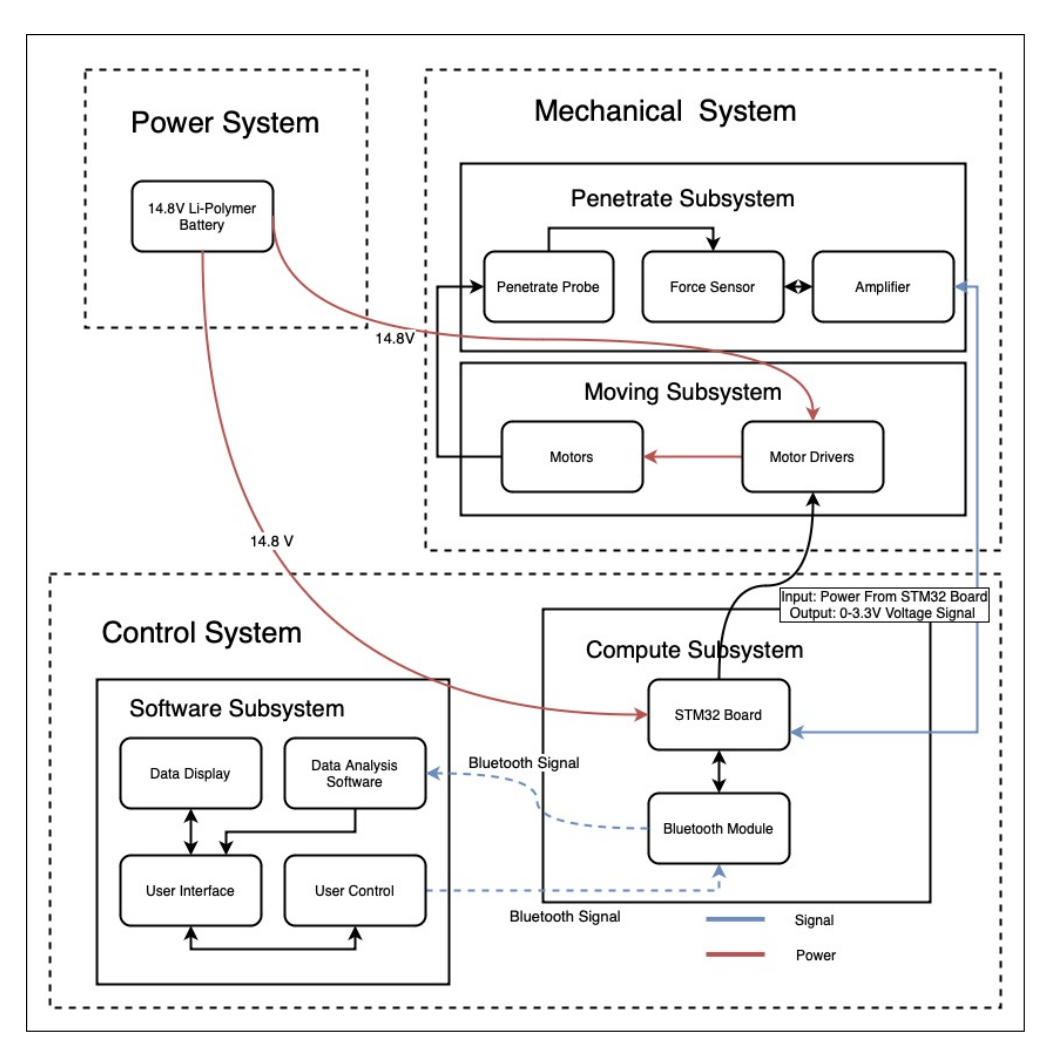

Figure 1: Block Diagram

The system is divided into several key blocks, shown in figure [1,](#page-5-1) each meticulously designed to handle specific functionalities within the overall operation:

- **Mechanical System:** Comprises three stepper motors; two manage horizontal movement across a 7x7 grid, and one is connected to a lead screw for precise vertical drilling.
- **Sensing and Data Acquisition:** Utilizes a force sensor to detect resistance as the probe penetrates different materials. Data are transmitted via Bluetooth to the host computer where it is processed and visualized.
- **Control Unit:** Features an embedded STM32 microcontroller that processes sensor inputs, manages motor operations, and communicates via Bluetooth with the host computer.

• **Control Program:** Includes a user interface that allows scanning for available devices and another interface for sending commands, receiving data, and plotting results..

### <span id="page-6-0"></span>**1.3 Performance Requirements**

The performance requirements defined in the final version of our proposal include:

- Maximum penetration depth of 50 cm.
- The probe can move horizontally, with a minimum displacement of at least 30cm along both the x and y axes.
- The software can record information for all detection points, including depth and the magnitude of pressure applied.
- Users can control the entire system via Bluetooth.
- The error of the horizontal motor should be controlled within 5%, while the error of the vertical motor should be controlled within 2%.
- The software will be able to provide a 3D visualization of the data results, allowing users to have a more intuitive understanding of the detected terrain.
- Battery life sufficient to support at least 50 uses on a single charge.

## <span id="page-6-1"></span>**1.4 Design Modifications**

Throughout the development process, several significant modifications were made to enhance the performance of the system. These changes were driven by initial testing outcomes and feedback, leading to improvements in sensor integration and motor control mechanisms.

- **Sensor Integration:** Initially, the force sensor was directly connected to the data acquisition system. To improve the accuracy and reduce noise interference, we integrated the force sensor with a charge amplifier. This setup not only enhanced the signal-to-noise ratio but also improved the overall measurement accuracy. Additionally, modifications were made to the mounting of the force sensor to further minimize noise and increase the precision of the data captured.
- **Motor Control:** The control of the motors was initially based on basic algorithms which did not account for the non-linearities in motor response. To address this, we implemented a Pulse Width Modulation (PWM) algorithm to refine the control over the motor's motion angles. This allowed for precise control of the motor's position and, consequently, the depth to which the probe could penetrate. The revised algorithm also facilitated an accurate transformation of angular movement into specific depth measurements, significantly improving the responsiveness and accuracy of the probe's movements.

# <span id="page-7-0"></span>**2 Design**

# <span id="page-7-1"></span>**2.1 Design procedure**

#### <span id="page-7-2"></span>**2.1.1 Structure Design**

In terms of mechanical structure design, the first is the overall design of the structure. Since we need to control the movement of the detection rod in three directions xyz, we came up with a structure similar to a 3D printer, with independent motors in each direction to control its movement in their respective directions. The first idea we came up with was similar to a cube framework, but soon we found a better structure to do this. The new structure uses less material and is also smaller, more in line with our requirements for portability and light weight. After the structure is roughly determined, the choice of transmission mechanism is also very important. At present, the more popular three-axis transmission mainly has two ways of screw structure and belt transmission, the former has the advantage of more accurate displacement and greater force, and the latter has the advantage of faster movement, lighter weight and cheaper price. Finally, we used a screw structure on the z axis and a belt structure on the xy axis. Because the Z-axis is responsible for pushing the detection rod into the soil while ensuring uniform movement, while the movement of the xy axis has less demand for accuracy and force. After comprehensive consideration of cost, accuracy and other factors, we finally decided to buy the z axis screw structure online, and the xy axis belt structure is assembled by ourselves.

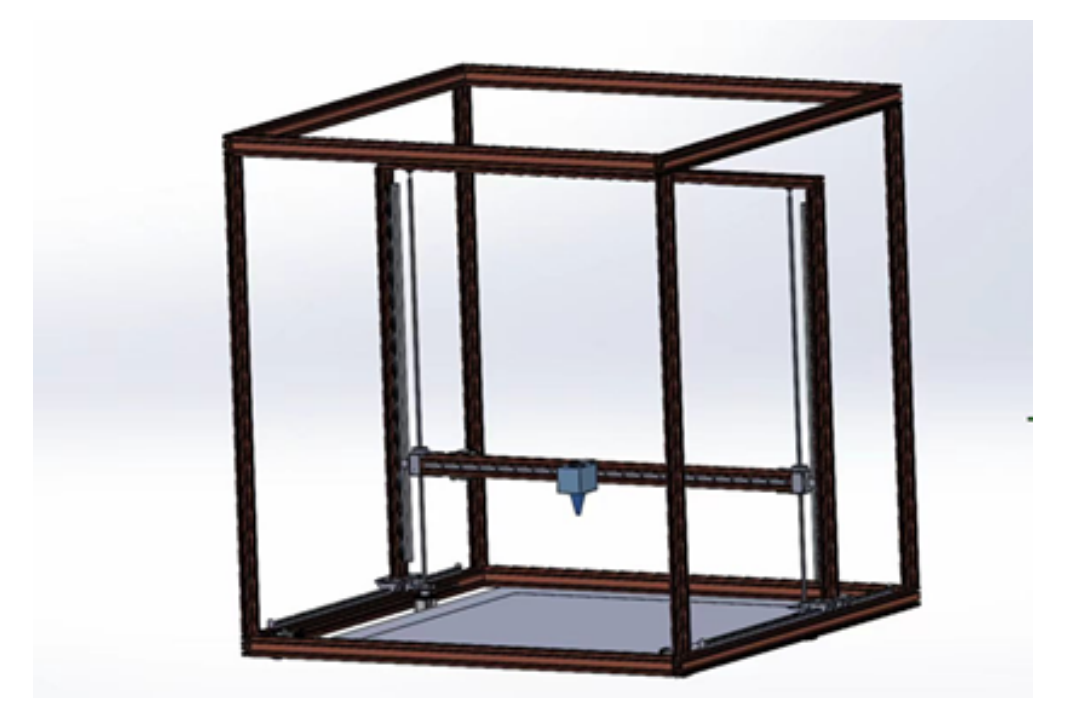

Figure 2: First Design

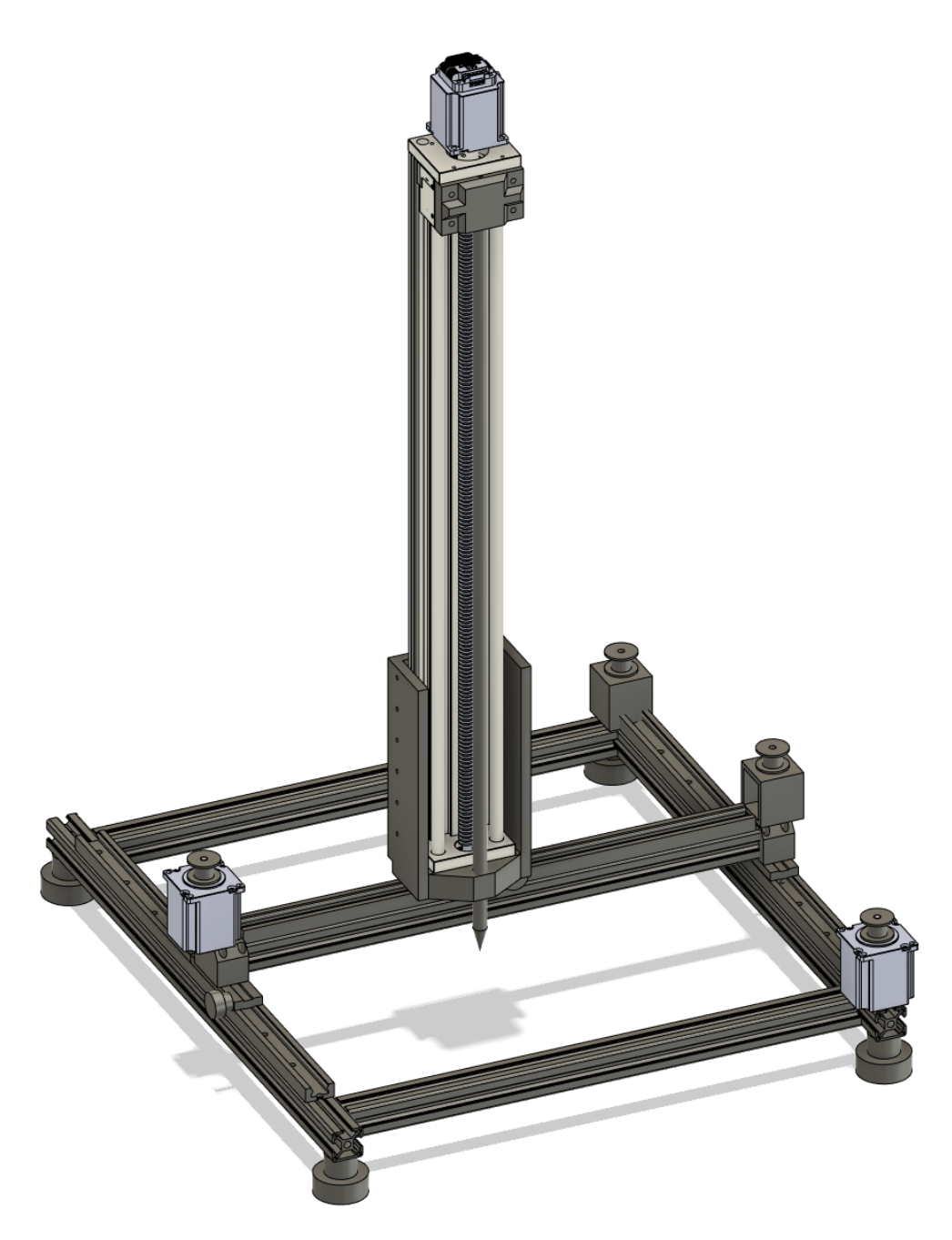

Figure 3: Final Design

#### <span id="page-8-0"></span>**2.1.2 Connection Schemes**

There are some connection schemes in the assembly process. For our design, the main options are the use of glue and screw fixation. In our design, most of them are fixed by screws. Compared with the direct use of glue, its advantage is that it is easy to disassemble, which is conducive to our modification, and the strength of the connection is large, which will not be damaged. However, there are also disadvantages, in addition to the connection between aluminum profiles can use corner code and ladder nuts, the connection between other parts require us to design and print 3D printed parts, and design screw holes on the 3D printed parts for connection. So in our design, all the connections in the main structure are fixed with corner codes or 3D printed connectors and screws. Of course, we also use glue to fix, such as the fixing of the motor is the use of glue. There are two main reasons for this, one is because the screw hole reserved on the motor above the aluminum profile is back to the aluminum profile, which means that we need a larger connector to wrap the upper part of the motor in order to use the screw connection, adding a connector in the limited space will affect the normal operation of other parts; In addition, because the motor is subjected to less external force, the strength of bonding using 502 glue is enough, and the glue is more convenient.

#### <span id="page-9-0"></span>**2.1.3 Force Sensor**

In the choice of force sensor, we originally intended to use the most conventional laboratory force sensor, but this idea was quickly rejected - the laboratory force sensor is too large and follows the pole into the soil.Therefore, we wanted to use the ordinary piezoelectric sensor module, but found that it has two shortcomings: first, the module is wired from the side, which will lead to the actual need for more space than its own area, because it needs to ensure that the wire is passed through the rod under the premise of the sensor being flat; Second, because the sensor itself can not work alone, it needs to cooperate with the design of the external structure to complete the detection of the force on the tip, which requires the external structure to be more fine to ensure the accuracy of the measurement results, which is more difficult to achieve 3D printing. So we found the sensor we are using now, it is in line with the characteristics of round, small size, the bottom line can also meet the design needs, is undoubtedly the best choice.

#### <span id="page-9-1"></span>**2.2 Design details**

#### <span id="page-9-2"></span>**2.2.1 Force Sensor**

Input: : Physical force Output: voltage change of signal

The force sensor has a built-in Force Sensitive Resistor (FSR) whose resistance varies according to the applied pressure. The force sensor here, with a 0-300N range and a sensitivity resolution of  $1.0\pm10\%$  mV/V, is a strain gauge-based transducer designed to convert applied force into a measurable electrical signal. When interfaced with an STM32F407IGT6 microcontroller, the sensor's excitation wires are connected to a stable 5V supply and ground, while the signal wires are linked to the microcontroller's ADC inputs to facilitate precise data acquisition. This setup enables the conversion of the mechanical force into digital values, which the STM32 controller can process and interpret. Calibration is imperative to correlate the ADC readings to actual force measurements accurately, considering the sensor's specified sensitivity and ensuring that the 10% tolerance is accounted for in the measurement system. This integration not only provides a reliable method to measure forces within its capacity but also allows for real-time monitoring and analysis when coupled with the microcontroller's computational capabilities, making it <span id="page-10-2"></span>a suitable choice for a wide range of applications demanding force quantification. The figure [4](#page-10-2) shows the schematic diagram of the force sensor.

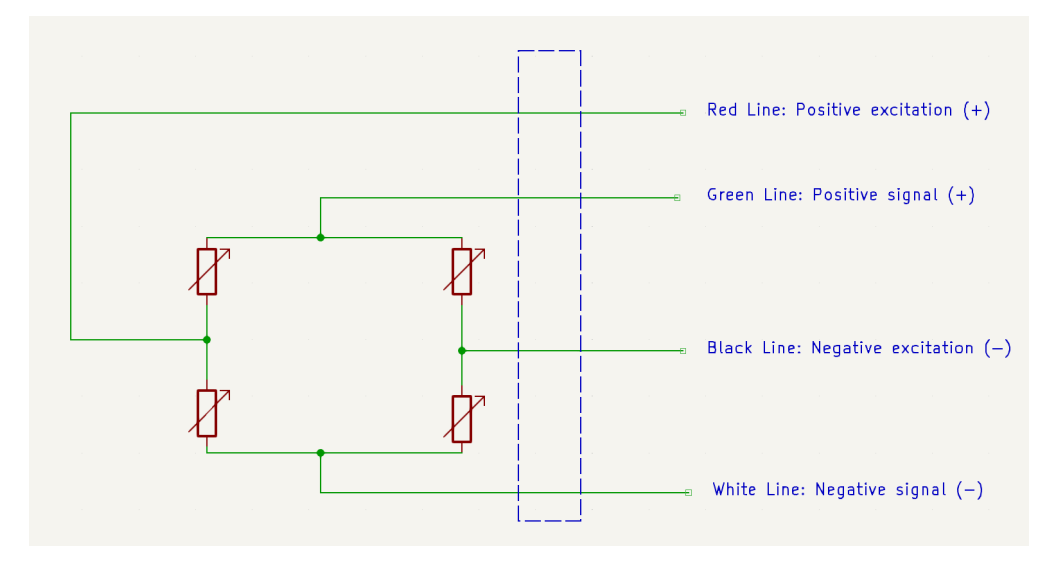

Figure 4: Force Sensor Schematic Diagram

### <span id="page-10-0"></span>**2.2.2 Voltage Amplifier**

Input: Positive Signal(Force Sensor), Negative Signal(Force Sensor) Output: Amplified Voltage(+), Amplified Voltage(-), Power Supply for Sensor

The voltage amplifier in this part plays a critical role in enhancing the force sensor's output signal for proper digital interpretation by the STM32F407 microcontroller. Given that the force sensor's output is approximately 1mV, a considerably low signal, the voltage amplifier is selected for its capability to amplify this signal by a factor of 1000x. This degree of amplification is essential to boost the minute voltage to a measurable range for the microcontroller's ADC. Furthermore, the voltage amplifier is designed to operate on a 5V supply, conveniently sourced from one of the STM32's onboard voltage output ports. This integration ensures that the amplified signal is both within the optimal operating voltage for the microcontroller and that it does not require an additional external power source, thereby streamlining the design and reducing the complexity of the overall system.

### <span id="page-10-1"></span>**2.2.3 Motor Unit**

High-performance stepper motor driver (ATK-PD5050S)

The ATK-PD5050S module [\[3\]](#page-34-3) is a versatile and rugged stepper motor driver that enables motors to dig down at a steady speed. The module operates from a 12 to 50V DC supply voltage range and has an output current of up to 5.0A, effectively driving a two-phase hybrid stepper motor at a constant speed. It boasts cutting-edge features including highresolution microstepping for detailed motion control, load-based power optimisation for energy savings, and a low-resonance chopper algorithm that minimises vibration for improved motion accuracy. Integrating the ATK- PD5050S with an STM32F407IGT6 microcontroller typically involves connecting the drive's power input to the microcontroller's controlled voltage output, aligning the motor connections with the drive's terminals, and establishing communication for pulse, direction, and enable functions via optically isolated control signals. This integration will facilitate sophisticated motor control through the microcontroller's firmware, which generates PWM signals to control motor direction and to engage or disengage the motor as required by the application.

The figure [5](#page-11-0) shows the schematic diagram of the motor, and the table [1](#page-12-1) shows the motor pin descriptions.

<span id="page-11-0"></span>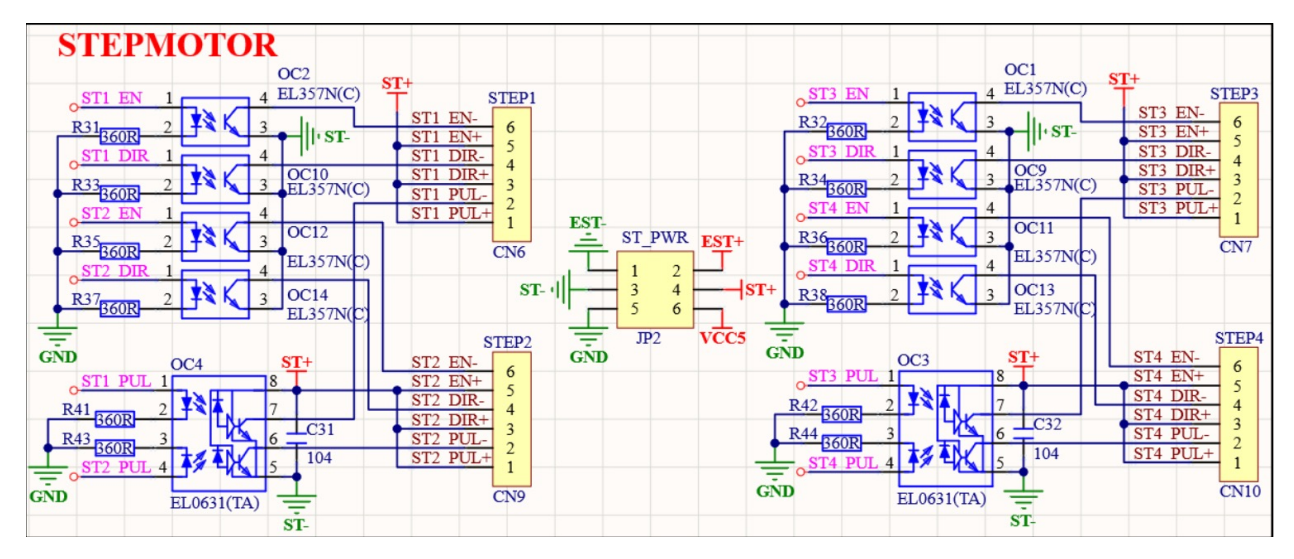

Figure 5: Motor Unit Schematic Diagram

<span id="page-12-1"></span>

| Pin         | Name                    | Description                                                                                                    |
|-------------|-------------------------|----------------------------------------------------------------------------------------------------|
| ENA-        | Enable negative         | When the negative enable signal is effective, the in-<br>ternal logic signal is valid. When the signal is in-<br>valid, the internal logic is suspended, and the output<br>is low impedance, high level, and the internal clock is<br>stopped. |
| $ENA+ (5V)$ | Enable positive (5V)    | When the positive enable signal is effective, the inter-<br>nal logic signal is valid. When the signal is invalid,<br>the internal clock is suspended, and the output is high<br>impedance, high level.                                        |
| DIR-        | Direction negative      | When the negative direction signal is effective, the in-<br>ternal logic determines the direction, and when the<br>signal is invalid, the direction is determined exter-<br>nally.                                                             |
| $DIR+ (5V)$ | Direction positive (5V) | When the positive direction signal is effective, the in-<br>ternal logic determines the direction.                                                                                                    |
| PUL-        | Pulse negative          | When the negative pulse signal is effective, the inter-<br>nal logic is triggered, and when the signal is invalid,<br>the external high level maintains the current state.                                                                     |
| $PUL+ (5V)$ | Pulse positive (5V)     | When the positive pulse signal is effective, the inter-<br>nal logic is triggered, and the speed of the pulse is<br>200kHz.                                                                                                    |

Table 1: Motor Driver Pin Descriptions

We hope that this accuracy should be large than 95%. On x and y axis, the large accuracy means the probe can be control to the right place. Since we want to detect several place in a  $50cm * 50cm$  square, we should keep every position accurate. Also, for the z axis, we also hope we can generate a diagram with force and distance, which means the motor should be accurate enough to represent its position.

Besides, we should also test the accuracy for different motors. The accuracy for each motor may be different. Which means when we setting parameters and controlling the motors, we should assign different parameters to different motors. So this step should be repeat several times for every motors.

#### <span id="page-12-0"></span>**2.2.4 Microcontroller (STM32F407)**

Input: 5V(USB) or DC6V 24V(DC005), voltage signal from sensor, data from motor driver Output: command to motor driver, data of force sensor to Bluetooth Module

The microcontroller (ATK-DMF407)[\[4\]](#page-34-4) serves as the central hub for interfacing with the

Bluetooth module (ATK-MW579), the force sensor (DYMH-106), and the motor unit (ATK-PD5050S). It connects to the Bluetooth module utilizing TX and RX pins for bi-directional data exchange, allowing for wireless communication with other devices using UART. The force sensor is linked to an analog GPIO pin on the microcontroller, enabling the measurement of variable voltages that correspond to physical forces applied to the sensor. This analog signal is then digitized by the microcontroller for processing. For the motor unit, the microcontroller uses digital GPIO pins to send control signals (enable, direction, and pulse) to the stepper motor driver, dictating the motor's operational state, direction, and speed. This intricate network of connections between the microcontroller and the various components facilitates a seamless integration, enabling the microcontroller to collect data, process inputs, and control outputs, thus forming the backbone of a sophisticated sensor and control system. Figure [6](#page-14-0) shows the STM32 Voltage Amplifier and Force Sensor Schematic Diagram.

<span id="page-14-0"></span>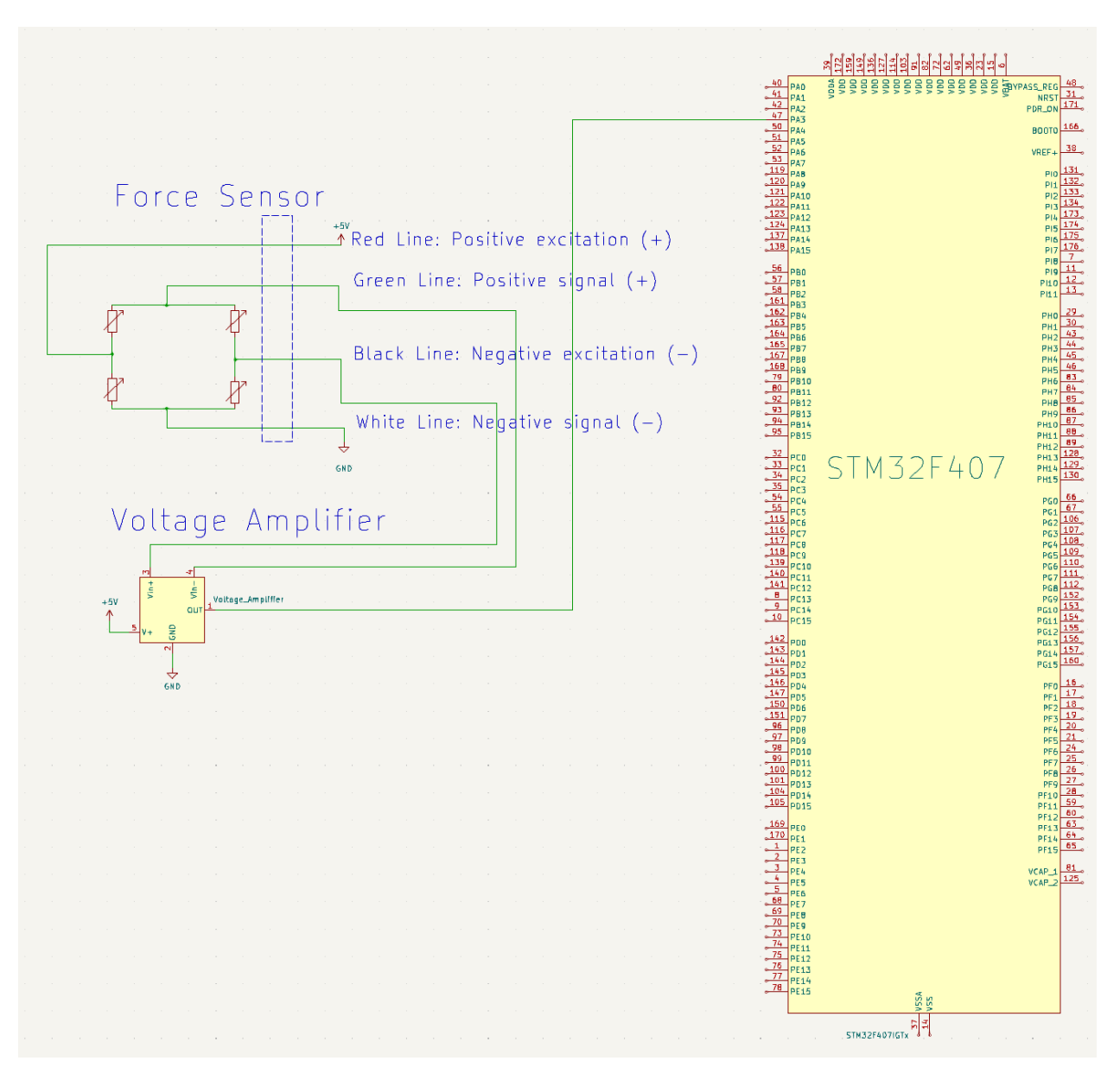

Figure 6: STM32 Voltage Amplifier and Force Sensor Schematic Diagram

| Inter-<br>Component<br>face      | ATK-<br><b>MW579</b><br>Pin | ATK-<br><b>PD5050S</b><br>Interface | F407 Corresponding<br>Interface  |  |
|----------------------------------|-----------------------------|-------------------------------------|----------------------------------|--|
| Power Supply (VCC)               | <b>VCC</b>                  |                                     | 5V                               |  |
| Ground (GND)                     | <b>GND</b>                  |                                     | <b>GND</b>                       |  |
| <b>UART</b><br>Transmit<br>(TXD) | <b>TXD</b>                  |                                     | <b>PB11</b>                      |  |
| <b>UART Receive (RXD)</b>        | <b>RXD</b>                  |                                     | <b>PB10</b>                      |  |
| Status Indicator                 | <b>STA</b>                  |                                     | PF <sub>6</sub>                  |  |
| Wake Up (WKUP)                   | WKUP                        |                                     | PC <sub>0</sub>                  |  |
| <b>Enable Negative</b>           |                             | ENA-                                | <b>PF15</b>                      |  |
| <b>Enable Positive</b>           |                             | $ENA+$                              | ST+ (Supply Voltage<br>Positive) |  |
| <b>Direction Negative</b>        |                             | DIR-                                | <b>PF14</b>                      |  |
| <b>Direction Positive</b>        |                             | $DIR+$                              | ST+ (Supply Voltage<br>Positive) |  |
| <b>Pulse Negative</b>            |                             | PUL-                                | PI <sub>5</sub>                  |  |
| <b>Pulse Positive</b>            |                             | $PUL+$                              | ST+ (Supply Voltage<br>Positive) |  |

Table 2: Microcontroller Pin Interface Mapping

#### <span id="page-15-0"></span>**2.2.5 Bluetooth Module (ATK-MW579)**

Input: 3.3V 5V power supply and pin connection with microcontroller Output: data transmitted to host device (Bluetooth protocol)

The Bluetooth Module modulates 1Mbps enhanced data rate with complete 2.4GHz radio[\[5\]](#page-34-5).

| Pin             | Name            | Description                                                                                                 |
|-----------------|-----------------|----------------------------------------------------------------------------------------------------|
| 1, 3, 9, 19, 20 | <b>GND</b>      | Ground                                                                                                    |
| $\overline{2}$  | <b>ANT</b>      | Antenna                                                                                                    |
| 4               | <b>SLEEP</b>    | Sleep Mode                                                                                                  |
| 5               | WKUP            | Wake Up, Active High                                                                                        |
| 6               | <b>RELOAD</b>   | Reload Counter                                                                                              |
| 7               | <b>RXD</b>      | <b>UART Receive (RX) Pin</b>                                                                                |
| 8               | <b>TXD</b>      | <b>UART</b> Transmit (TX) Pin                                                                               |
| 10              | 3V <sub>3</sub> | Power Supply (3.3V–5V)                                                                                      |
| $11-15, 18$     | <b>NC</b>       | Not Connected                                                                                               |
| 16              | <b>LINK</b>     | Connection Status Indicator (Active Low: Connection,<br>Active High: No connection, Flashing: Transmitting) |
| 17              | <b>RST</b>      | Reset (Active Low)                                                                                          |

Table 3: Pin Descriptions of the Bluetooth Module

Connection with STM32 dev board.

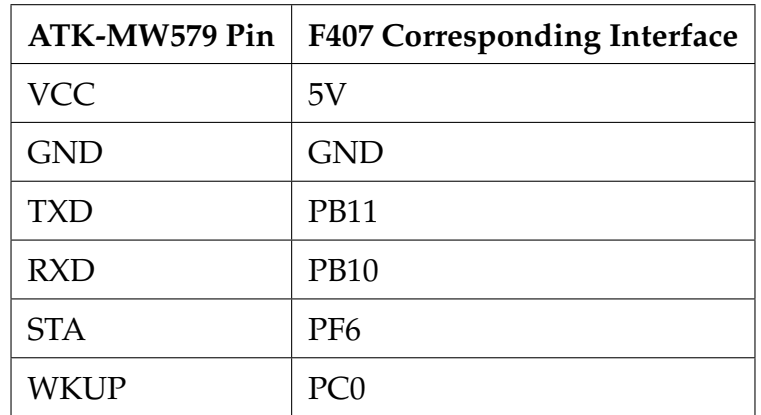

Table 4: ATK-MW579 to F407 Interface Mapping

#### <span id="page-16-0"></span>**2.2.6 Control Program**

The control applet is a crucial component of the micro-penetrometer system, designed to facilitate seamless interaction between the user and the device through Bluetooth communication. It combines user-friendly interface design with robust functionality to control device operations and visualize data effectively.

**System Architecture and User Interface** The applet is structured into two main pages as shown in figure [7,](#page-17-0) each serving distinct functions:

- 1. **Device Scan Page:** Allows users to scan for available Bluetooth devices, displaying each device with its Bluetooth address. Users can select and establish a connection to the micro-penetrometer from this page.
- 2. **Command and Control Page:** Activated post-connection, this page includes:
	- **Grid Control:** A 7x7 interactive grid where users can select coordinates for the horizontal movement of the probe, sending precise movement instructions to the system.
	- **Operational Commands:** 'Start' and 'Return' buttons to begin and reverse the drilling operation, simplifying probe management.
	- **Data Visualization:** Features for plotting and analyzing data, such as an overview plot of force values across various positions and depths, and options to select specific coordinates for detailed analysis.

<span id="page-17-0"></span>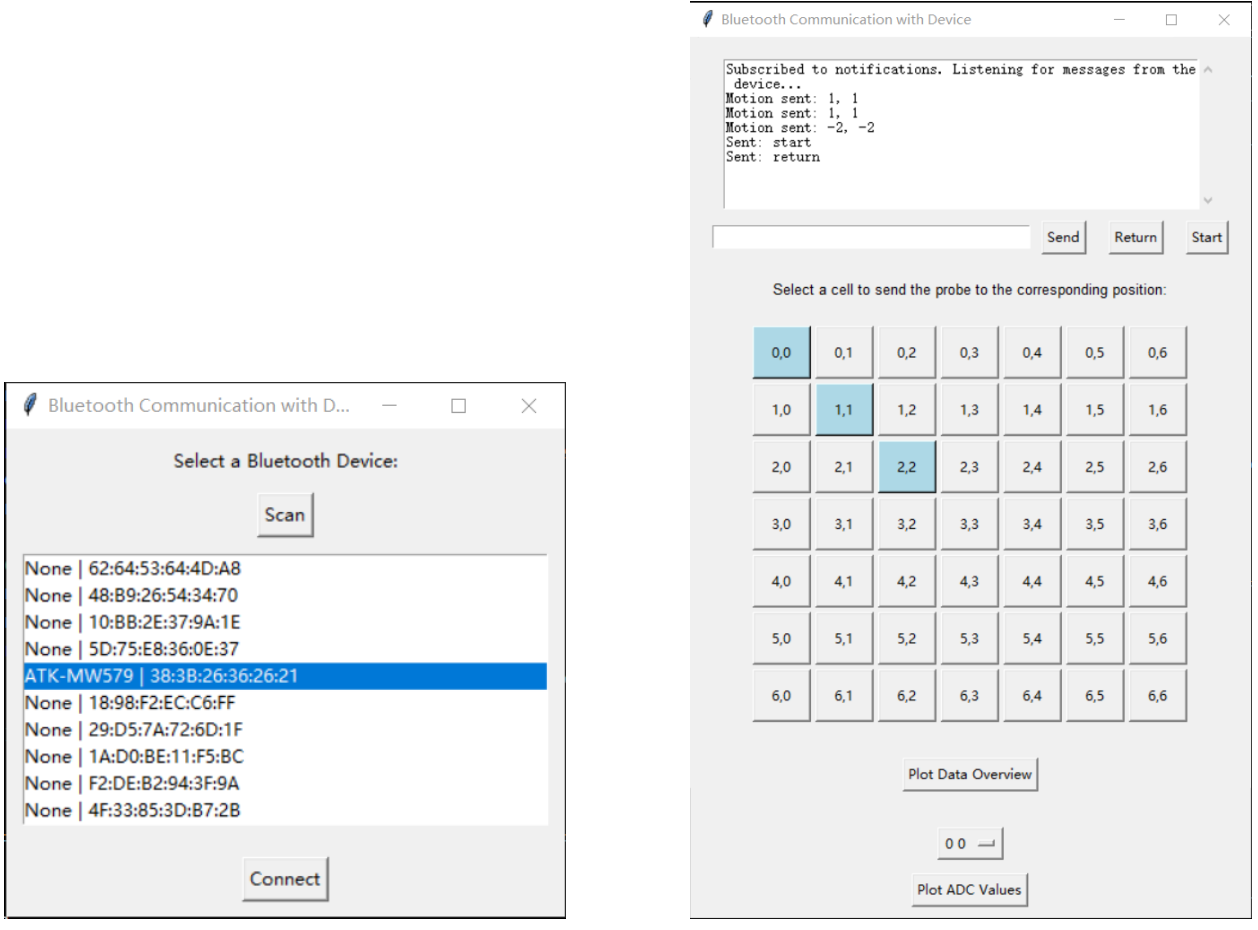

Figure 7: Left: Device Scan Page. Right: Command and Control Page.

**Integration and Functionality** The program communicates directly with the STM32 microcontroller via Bluetooth. It sends encoded command strings to the microcontroller, which interprets these and controls the motors accordingly. Force data collected by the system is sent back to the applet for processing and visualization:

- **Data Flow:** The program encodes operational commands as strings, which are decoded by the STM32 to execute motor actions. Feedback from the force sensor is transmitted back to the applet and displayed graphically.
- **Graphical Representation:** Real-time graphical outputs generated within the applet illustrate the force dynamics relative to probe depth and position, using python matplotlib.pyplot for data visualization.

**Design Considerations** To enhance the system's usability and extend its analytical capabilities, several key design considerations were implemented:

- **Data Storage and Analysis:** All data collected during probe operations are stored in a SQLite database, which offers robust data management without the limitations of the STM32's onboard storage capacity. This approach allows for extensive data accumulation without concerns about space constraints. The use of SQLite facilitates complex data queries and supports extensive analysis post-collection. Further, data visualization is performed using Python packages, which provide powerful tools for generating insightful graphical representations from the stored data.
- **Plotting Methods:** The control applet incorporates two primary methods for data visualization:
	- 1. **Overall Plotting:** This method provides a comprehensive overview of all collected data, allowing users to quickly assess and analyze the force values across all tested positions and depths. It is particularly useful for identifying patterns and anomalies across the entire data set. The figure [8](#page-19-0) shows the overall plotting.
	- 2. **Position-Specific Plotting:** Enables detailed visualization of data at specific grid coordinates. This feature is essential for in-depth analysis of the probe's performance at particular locations, facilitating detailed assessments that may inform adjustments or further targeted investigations.The figure [9](#page-19-1) shows the overall plotting.

Overview of Force Values Across Positions and Depths

<span id="page-19-0"></span>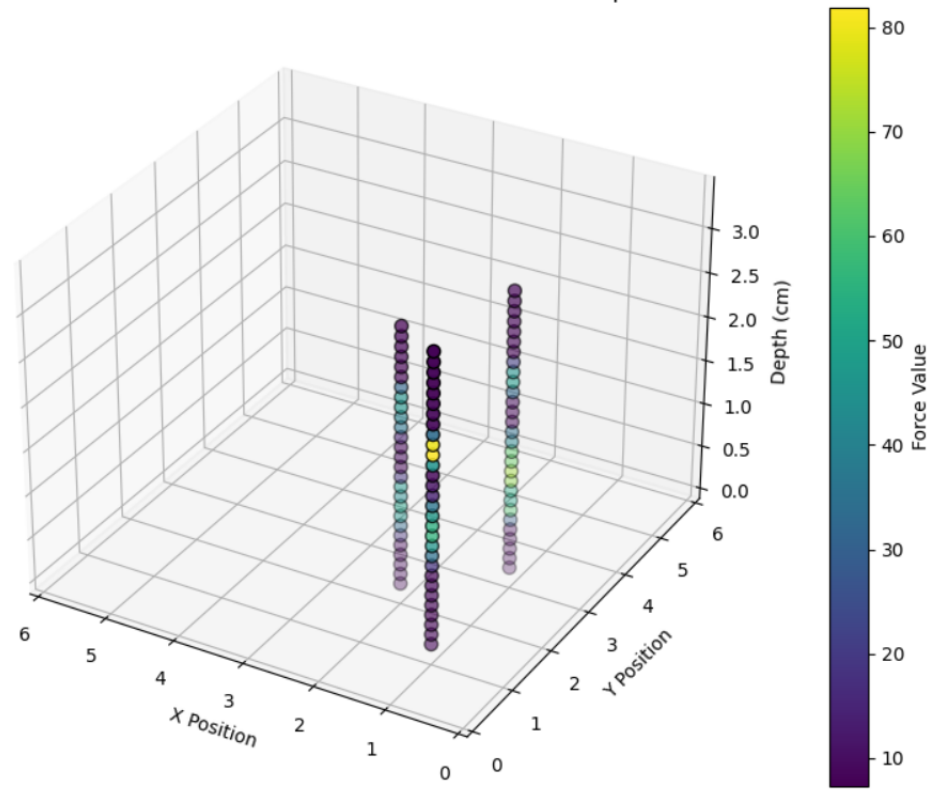

Figure 8: Overall Plotting

<span id="page-19-1"></span>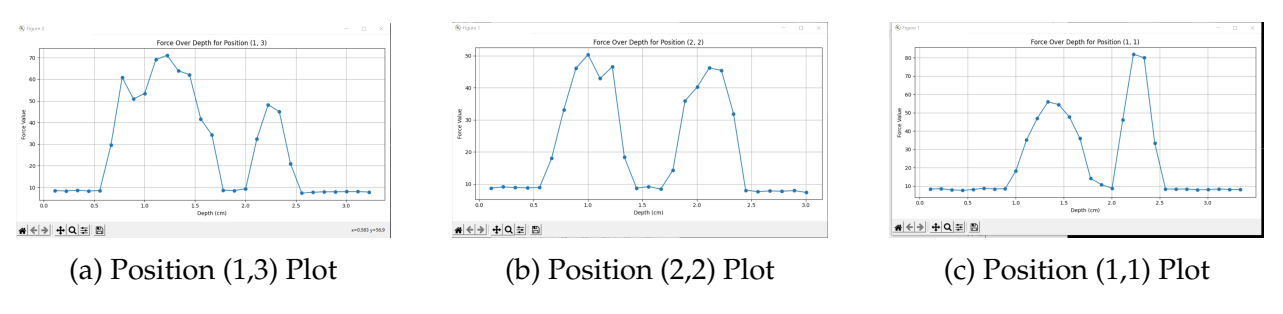

Figure 9: Position-Specific Plotting

These considerations are crucial for ensuring the system not only performs data collection efficiently but also supports detailed analysis and easy access to historical data for longitudinal studies or iterative testing scenarios. The integration of robust data handling and versatile visualization options enhances the overall functionality and user experience of the micro-penetrometer system.

### <span id="page-20-0"></span>**2.2.7 Connector Designs**

Here are some important connectors we designed. They are finally processed in the form of 3D printing.

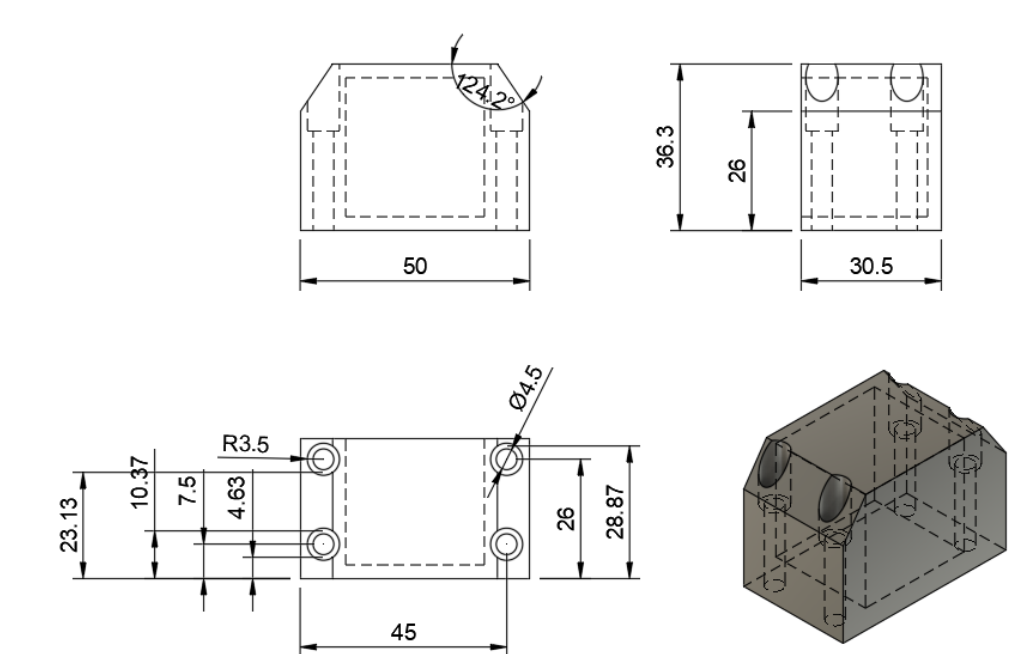

Figure 10: Connector 1

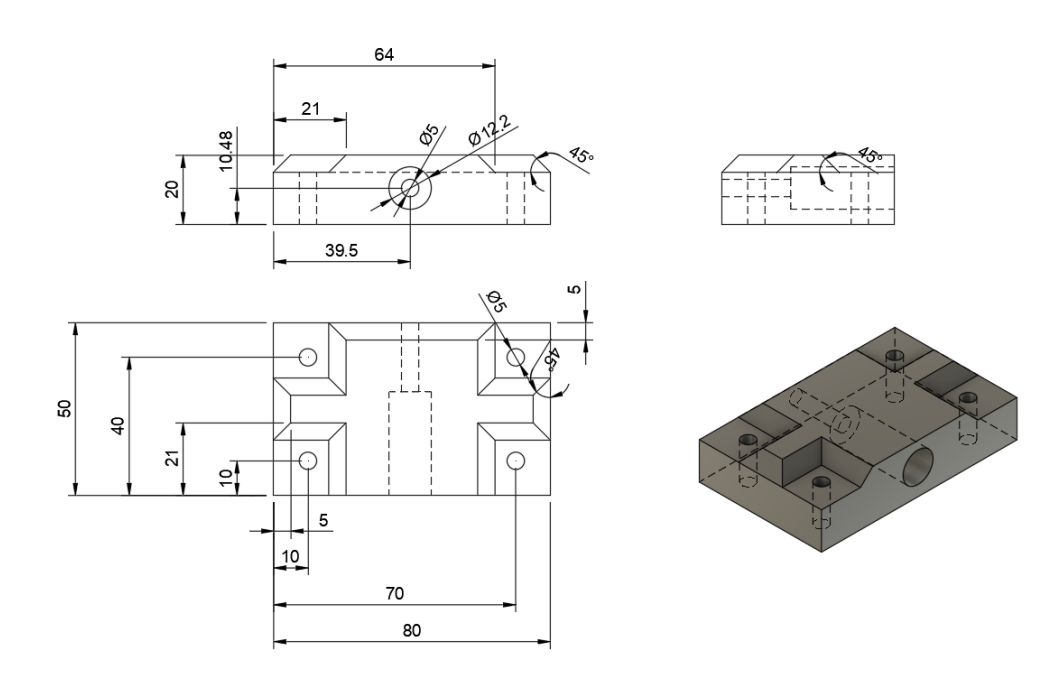

Figure 11: Connector 2

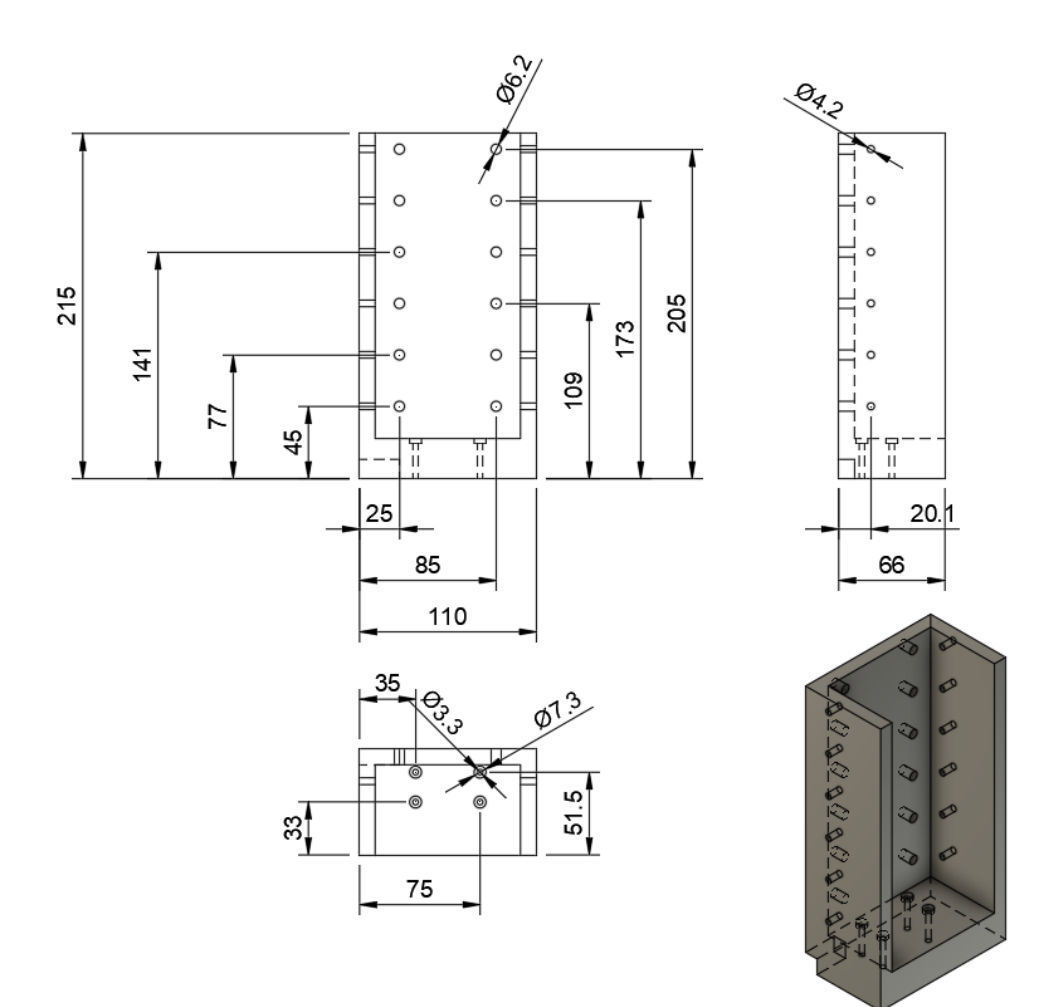

Figure 12: Connector 3

# <span id="page-22-0"></span>**3 Verification**

#### <span id="page-22-1"></span>**3.1 Force Sensor**

Force Sensor is the most critical component in data acquisition for this project. The verification method used for this component consists mainly of two steps. Firstly, validate the linear relationship between the output voltage of the sensor and the applied force. Secondly, calculate the proportional relationship between the force exerted on the sensor and its output voltage. Table [8](#page-35-1) shows the requirement and verification table for force sensor.

#### <span id="page-22-2"></span>**3.1.1 Verification Process**

Validation of the linear relationship of the Force Sensor is based on the following premise: when the sensor receives the same magnitude of tension or pressure, its output voltage remains constant. Our validation method relies on a precise laboratory force sensor. We conducted experiments by applying tension and simultaneously recording the voltage output of the sensor as well as the force measured by the force sensor, then plotted the data. The two graphs below depict the voltage output of the sensor and the magnitude of force measured by the force sensor. Figure [13](#page-22-3) shows the verification for linearity.

<span id="page-22-3"></span>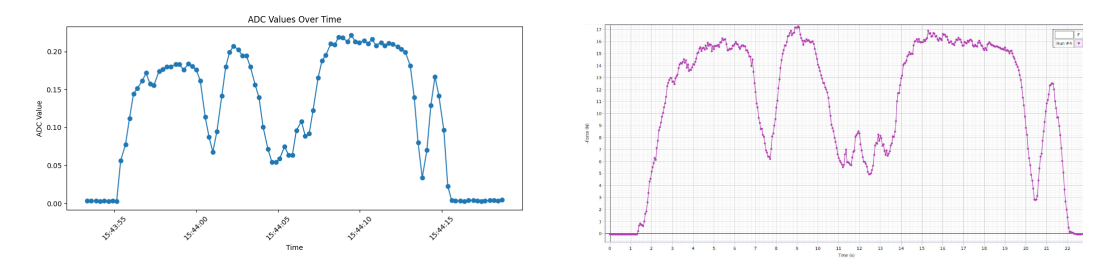

Figure 13: The Verification for Linearity

The left of figure [13](#page-22-3) displays the voltage signals received by the micro-controller from the sensor, which have been amplified by an amplifier. The x-axis represents time, and the y-axis represents the voltage magnitude. The right of figure [13](#page-22-3) shows the force signals received by the laboratory's force sensor, with the x-axis also representing time and the y-axis representing force magnitude. Comparing the two images, we can observe that their trends are essentially identical, with differences primarily attributable to variations in sampling frequencies between the two sensors. Given that the force displayed by the right-side sensor exhibits a linear relationship, it is not difficult to demonstrate that the force exerted by our sensor is also linearly correlated with voltage magnitude. Figure [14](#page-23-2) shows relationship between voltage and force.

<span id="page-23-2"></span>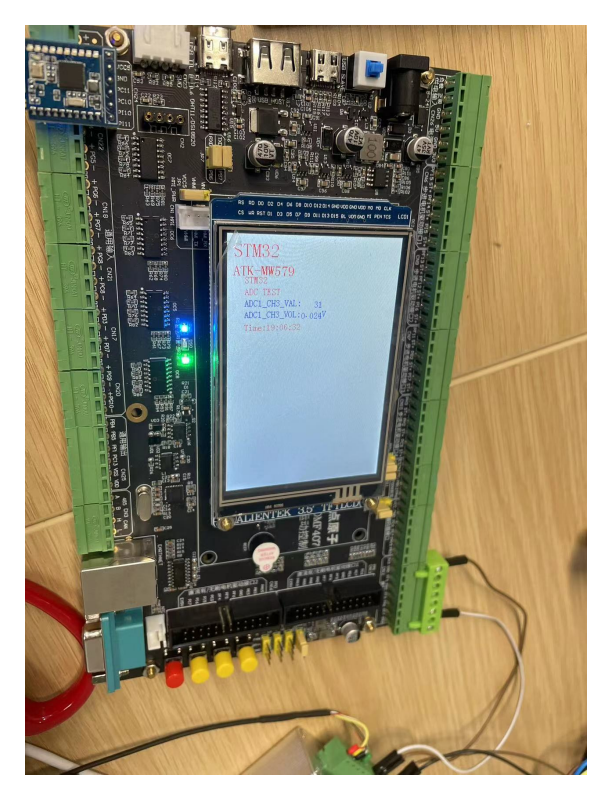

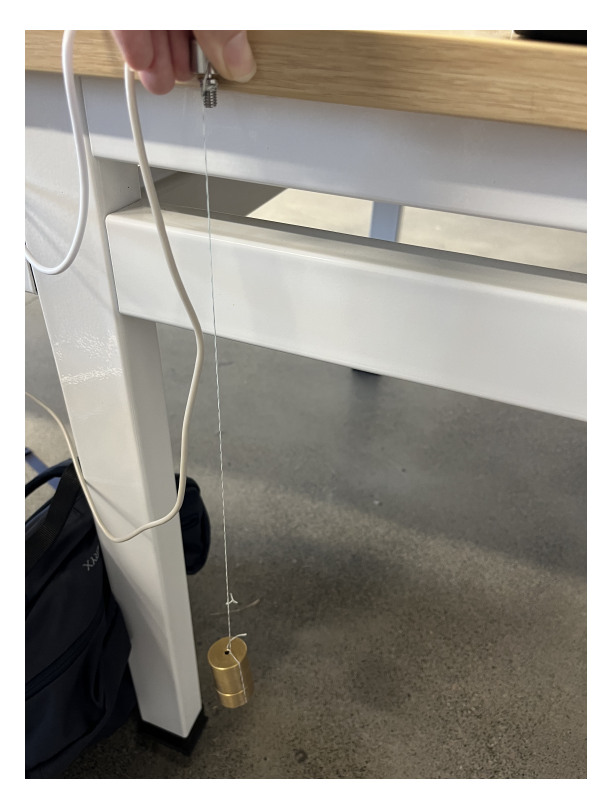

Figure 14: The Relationship between Voltage and Force

Furthermore, we employed multiple 100g weights to establish the specific relationship between voltage and force magnitude. By adjusting the amplifier to ensure that the sensor outputs zero voltage when not under any force, we hung three 100g weights beneath the sensor, resulting in a voltage reading of approximately 0.025V, which shows in figure [14.](#page-23-2) Hanging six 100g weights beneath the sensor yielded a voltage reading of around 0.005V. Combining these measurements with the equation [1](#page-23-3) and equation [2](#page-23-4) below enables us to determine the relationship between voltage and force.

<span id="page-23-3"></span>
$$
c = \frac{V_{6weights} - V_{3weights}}{M_{3weights} * g}
$$
 (1)

<span id="page-23-4"></span>
$$
Voltage = c * F \tag{2}
$$

#### <span id="page-23-0"></span>**3.1.2 Result**

Based on the voltage on the screen, we can calculate the error by equation [3.](#page-23-5)

<span id="page-23-5"></span>
$$
error = \frac{V_{except} - V_{actual}}{V_{except}} * 100\% = 4\%
$$
\n(3)

#### <span id="page-23-1"></span>**3.2 Bluetooth Module**

The Bluetooth module in our micro-penetrometer system is critical for reliable communication between the host computer and the device. Ensures that data integrity and command execution are maintained throughout operations. The primary function of the Bluetooth module is to facilitate the transfer of control commands from the host to the device and to relay data, including force measurements and positional information, back to the host. Table [9](#page-36-0) shows the requirement and verification table for Bluetooth module.

#### <span id="page-24-0"></span>**3.2.1 Verification Process**

The verification of the Bluetooth module involved several key tests to confirm its operational integrity and reliability:

- 1. **Command Transmission:** Commands such as "start," "return," and horizontal movement instructions (e.g., "move 1 1") were sent from the host computer to the device. These commands were encoded in UTF-8 format to ensure compatibility and prevent data corruption.
- 2. **Motor Response Testing:** Upon receiving commands, the motor's response was observed to verify that it moved as directed. This test confirmed the system's ability to interpret and execute commands accurately.
- 3. **Data Integrity Check:** To test the integrity of the data received by the host, the probe was moved 50 cm without allowing the force sensor to contact any surface. During this test, data regarding the depth and force were recorded and plotted to assess any potential data loss or corruption.

#### <span id="page-24-1"></span>**3.2.2 Results**

The results from the verification tests demonstrated that the Bluetooth module performed reliably under test conditions. The motor responded accurately to the received commands, and the integrity of the data transmitted back to the host was maintained. The plot of depth versus force showed consistent and accurate data points, confirming that the Bluetooth module supports our system's requirements for precise data handling and robust wireless communication.

### <span id="page-24-2"></span>**3.3 Motors**

The micro-penetrometer system utilizes multiple motors to control both horizontal and vertical movements with high precision. Verification of these motors is essential to ensure precise movement and positioning of the penetrometer's probe according to system commands. Table [10](#page-37-0) shows the requirement and verification table for motors.

#### <span id="page-24-3"></span>**3.3.1 Horizontal Movement Verification**

The horizontal movement is controlled by two motors, which navigate the probe across a 7x7 grid.

#### **Procedure**

- 1. **Command Execution:** Send sequential movement commands from (0,1) to (6,6) to the motors through the control program, directing them to move the probe across all grid points.
- 2. **Return Test:** After completing the grid movements, send a command (0,0) to ensure the motors return the probe to its original position.
- 3. **Accuracy Check:** By measuring the diameter of the pulley, we can calculate the theoretical distance traveled by the slider for each 360-degree rotation of the motor. After measuring the distance traveled by the slider multiple times, calculating the average value allows us to determine the error in the horizontal movement of the motor rotation.

**Results** The diameter of the pulley is  $d = 19$  mm. So for one cycle, the motor is expected to move  $D = \pi * d = 59$ mm. By measuring the distance traveled by the horizontal motor for multiple rotations and obtained their average. By utilizing the following equation [4,](#page-25-1) we determined the rotational error of the horizontal motor.

<span id="page-25-1"></span>
$$
error = \frac{\frac{\Sigma Movement}{n} - D}{D} * 100\% = 0.85\% \tag{4}
$$

#### <span id="page-25-0"></span>**3.3.2 Vertical Movement Verification**

The vertical motor is responsible for controlling the depth of penetration by the probe, essential for collecting accurate subsurface data.

#### **Procedure**

- 1. **Depth Command Execution:** Issue commands to the vertical motor to rotate the probe down by 4 complete cycles (1440 degrees).
- 2. **Distance Measurement:** Employ an external measuring device to verify the actual distance the probe has traveled. Repeat this measure several times to ensure repeatability and reliability.
- 3. **Angle Verification:** Monitor and record the actual angles achieved by the motor using the control algorithm, checking for precision in achieving the required angular displacement.

**Results** By measuring the diameter of the lead screw, we determined that the slider should descend 20mm when the motor rotates 1440 degrees. We measured the distance traveled by the slider multiple times. When the motor rotated 1440 degrees, the slider descended 20.01mm; when it rotated 2880 degrees, the slider descended 40.03mm, and when it rotated 4320 degrees, the slider descended 60.06mm. From this data, we calculated the rotational error of the vertical motor by equation [5.](#page-26-4)

<span id="page-26-4"></span>
$$
error = \frac{\frac{D_1 + D_2 + D_3}{3} - D_{expected}}{D_{expected}} * 100\% = 0.1\%
$$
\n(5)

## <span id="page-26-0"></span>**3.4 Overall System Verification**

The comprehensive verification process of the micro-penetrometer system's functionality includes testing with four specific types of soil to ensure accuracy and reliability in diverse conditions. Table [11](#page-38-0) shows the requirement and verification table for overall system requirements.

#### <span id="page-26-1"></span>**3.4.1 Soil Test Setup**

The system will be evaluated using the following soil samples, each with distinct physical properties:

- **River Sand:** Known for its gritty texture, typically found in riverbeds.
- **Pastoral Soil:** Rich in organic matter, commonly used in grasslands and agricultural fields.
- **Coconut Soil:** Made from coconut husk fibers, highly absorbent and lightweight.
- **Nutrient Soil:** Enriched with nutrients, often used for high-demand agricultural crops.

#### <span id="page-26-2"></span>**3.4.2 Procedure**

- 1. **Individual Soil Testing:** Place each type of soil in a separate container. The probe is used to penetrate each soil sample while the system collects data on resistance and penetration depth.
- 2. **Layered Soil Testing:** Arrange the different soils in layers within a single container to simulate varied ground conditions. The probe then penetrates through these layers, and the system records any changes in resistance and depth as it transitions between soil types.

#### <span id="page-26-3"></span>**3.4.3 Data Recording and Analysis**

For both the individual and layered soil tests, key parameters to be recorded include:

- **Penetration Depth:** The depth to which the probe penetrates each soil type.
- **Resistance Force:** The force encountered by the probe, indicative of soil density and texture.

These data are expected to reflect the distinct properties of each soil type, thereby demonstrating the system's sensitivity and accuracy in soil identification.

<span id="page-27-0"></span>**3.4.4 Results**

TODO

# <span id="page-28-0"></span>**4 Costs**

# <span id="page-28-1"></span>**4.1 Labor**

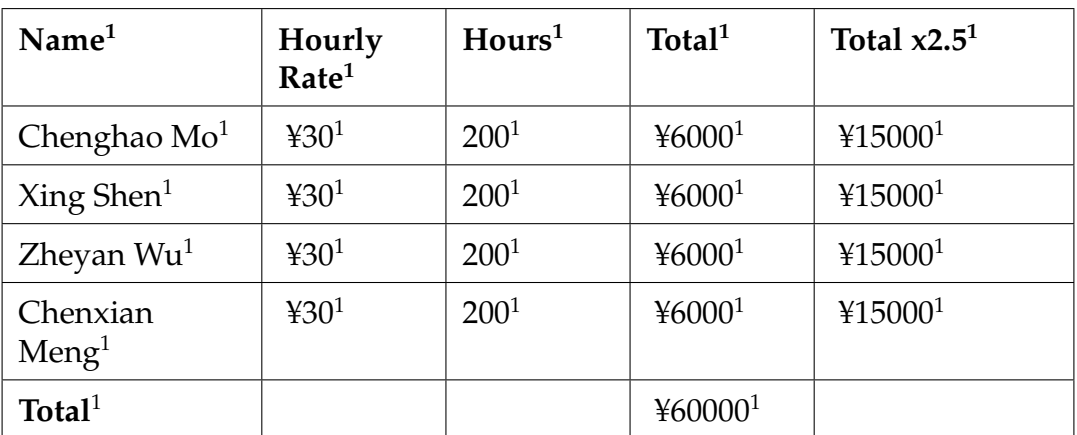

Table 5: Labor  $\rm{Costs^1}$ 

### <span id="page-28-2"></span>**4.2 Parts**

# Table 6: Component Costs

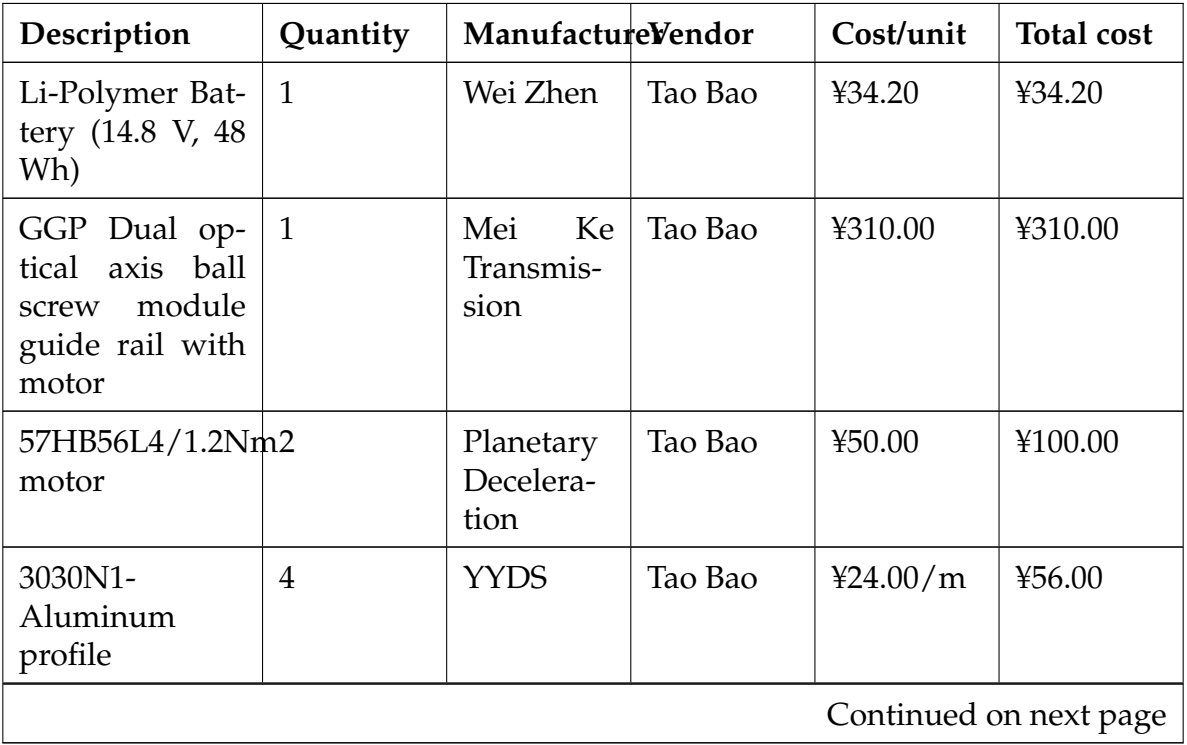

| Description                                          | Quantity       | ManufactureVendor            |         | Cost/unit | <b>Total cost</b> |
|------------------------------------------------------|----------------|------------------------------|---------|-----------|-------------------|
| 3030ED-<br>Aluminum<br>profile                       | $\mathbf{1}$   | <b>YYDS</b>                  | Tao Bao | 421.00/m  | ¥12.00            |
| Manufacture<br>service<br>for<br>Aluminum<br>profile | $\overline{4}$ | <b>YYDS</b>                  | Tao Bao | 41.00     | ¥4.00             |
| 3030<br>Corner<br>code                               | 10             | <b>YYDS</b>                  | Tao Bao | 41.20     | ¥12.00            |
| Delivery fee for<br>Aluminum pro-<br>file            | $\mathbf{1}$   | <b>YYDS</b>                  | Tao Bao | 412.00    | 412.00            |
| DYM-106 Micro<br>pressure sensor                     | $\overline{2}$ | Ocean<br>Sensor              | Tao Bao | ¥234.00   | ¥234.00           |
| Bluetooth mod-<br>ule                                | $\mathbf{1}$   | Zheng<br>Dian<br>Atom        | Tao Bao | ¥56.36    | ¥56.36            |
| Stepper<br>motor<br>driver                           | 3              | <b>Zheng</b><br>Dian<br>Atom | Tao Bao | ¥114.86   | ¥344.58           |
| Motor<br>control<br>development<br>board             | $\mathbf{1}$   | Zheng<br>Dian<br>Atom        | Tao Bao | ¥532.38   | ¥532.38           |
| blossom<br>Plum<br>handle screw                      | $\overline{4}$ | Wu<br>Xi<br>Quality          | Tao Bao | 40.74     | 42.80             |
| head<br>Large<br>screw                               | $\mathbf{1}$   | Guwan Ji                     | Tao Bao | 47.82     | 47.82             |
| Guide rail slide                                     | 3              | <b>Zhejiang</b><br>Zhenhao   | Tao Bao | ¥30.00    | ¥90.00            |
| Guide rail slide<br>with lock                        | 3              | <b>Zhejiang</b><br>Zhenhao   | Tao Bao | ¥48.00    | ¥144.00           |
| Belt pulley                                          | $\overline{4}$ | AET<br>Hardware              | Tao Bao | 49.00     | ¥36.00            |
| Continued on next page                               |                |                              |         |           |                   |

**Table 6 – continued from previous page**

| Description                                  | Quantity       | ManufactureVendor                      |         | Cost/unit | <b>Total cost</b> |
|----------------------------------------------|----------------|----------------------------------------|---------|-----------|-------------------|
| <b>Belt</b>                                  | $\overline{2}$ | Libose                                 | Tao Bao | 49.00     | ¥18.00            |
| Load<br>sensor<br>transmitter                | $\mathbf{1}$   | DaYang<br>Sensor                       | Tao Bao | ¥234.00   | ¥234.00           |
| Garden soil                                  | $\mathbf{1}$   | Plant and<br>Garden                    | Tao Bao | ¥18.62    | 418.62            |
| River soil and<br>sand                       | $\mathbf{1}$   | Plant and<br>Garden                    | Tao Bao | 426.68    | ¥26.68            |
| Succulent pellet<br>nutrient soil            | $\mathbf{1}$   | Plant and<br>Garden                    | Tao Bao | ¥9.80     | ¥9.80             |
| Coconut<br>coir<br>brick<br>nutrient<br>soil | $\mathbf{1}$   | Plant and<br>Garden                    | Tao Bao | ¥12.56    | ¥12.56            |
| Box                                          | $\mathbf{1}$   | Hao<br>Hao<br>Furniture                | Tao Bao | ¥43.80    | ¥43.80            |
| Large<br>capacity<br>lithium battery         | $\mathbf{1}$   | XinDun<br>energy<br>lithium<br>battery | Tao Bao | ¥460.00   | ¥460.00           |
| Gradienter                                   | $\mathbf{1}$   | Zhongke<br>Long                        | Tao Bao | 412.30    | ¥12.30            |
| Screw foot pad                               | $\overline{4}$ | Niuge                                  | Tao Bao | ¥3.70     | ¥20.80            |
| Hexagon socket<br>head cap screw             | 100            | Niuge                                  | Tao Bao | ¥4.60     | ¥4.60             |
| <b>Total</b>                                 |                |                                        |         |           | ¥3083.3           |

**Table 6 – continued from previous page**

# <span id="page-30-0"></span>**4.3 Grand Total**

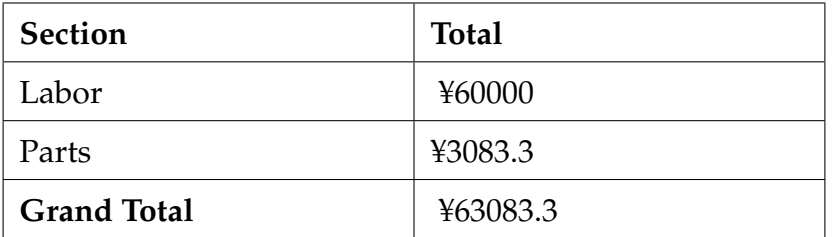

Table 7: Grand Total Costs (Labor + Parts)

# <span id="page-31-0"></span>**5 Conclusions**

The project has successfully led to the construction of an advanced micro-penetrometer system designed for detailed analysis of soil and snow structures. The system integrates three stepper motors: two for precise horizontal movement, and a third motor connected to a screw for controlling the vertical movement of the probe. This ensures accurate and controlled penetration into diverse materials.

Central to our system's functionality is the STM32 microcontroller, which serves as the command hub. It receives commands from a remote host computer through a Bluetooth module, dispatches these commands to the motors, and handles data from the force sensor. This data is critical for analyzing the structural properties of the material being penetrated and is sent back to the host for real-time visualization and analysis.

# <span id="page-31-1"></span>**5.1 Accomplishments**

The development of the micro-penetrometer system has led to several significant technological advancements and functional capabilities, enhancing its application in soil and snow analysis. Key accomplishments of this project are outlined below:

- **Precision Control:** The system uses Pulse Width Modulation (PWM) to control the motor's angle precisely, enabling meticulous positioning of the probe. Integration of multiple stepper motors allows for exact control over the probe's positioning and depth, ensuring precise measurements critical for reliable analysis.
- **Real-time Data Processing:** Data from the force sensor are transmitted in real time to a remote host via Bluetooth, and stored in a SQLite database. This setup removes storage limitations on the STM32 microcontroller and facilitates advanced data analysis, enhancing the system's efficiency and analytical capabilities.
- **User Interface Development:** A custom-developed control program on the host computer enhances user interaction, enabling precise device manipulation and realtime data visualization. This intuitive interface simplifies device operation and allows for immediate interpretation of collected data, crucial for field decision-making.

## <span id="page-31-2"></span>**5.2 Uncertainties and Alternatives**

Although the system fulfills most of the design specifications, there are areas requiring further refinement to fully optimize its performance and durability. Specifically, battery life during continuous operation and the system's reliability under extreme environmental conditions have been identified as critical aspects needing additional exploration.

• **Power Management:** To extend the operating life, enhancements to the power management system are necessary. This could involve integrating more efficient battery technologies or developing advanced energy management protocols that reduce power consumption during idle periods.

- **Material Adaptation:** The materials currently used need to be evaluated and possibly upgraded to enhance durability and performance under various environmental conditions, including extreme weather such as rain and snow. This adaptation may involve using weather-resistant materials or additional sealing processes.
- **Circuit Layout and Packaging:** There is a need to improve the circuit layout of each subsystem to maximize space efficiency and enhance the robustness of connections. Better packaging of components can contribute significantly to the system's portability and durability, making it more capable of handling adverse conditions.
- **Equipment Modularity and Disassembly:** Enhancing the design to allow easier disassembly and reassembly of the device will facilitate field repairs and maintenance. This modularity will also support the customization of the system based on specific field conditions or user requirements.

These improvements are essential for ensuring that the micro-penetrometer can operate reliably in a broader range of environmental scenarios and for prolonging the lifespan of the device under typical field usage conditions.

## <span id="page-32-0"></span>**5.3 Ethical Considerations**

Our project's commitment to ethical engineering practices is rooted in the principles outlined by the IEEE Code of Ethics[\[6\]](#page-34-6). We integrate these principles within the scope of our micro-penetrometer development:

- 1. **Public Safety**: We prioritize the safety and well-being of the public by ensuring the reliable and safe operation of our penetrometer, conducting extensive tests to mitigate potential hazards.
- 2. **Honesty**: We adhere to honesty in reporting findings and claims based on data obtained by our penetrometer, ensuring accuracy and verifiability.
- 3. **Technological Understanding**: We aim to enhance technological understanding and its appropriate application in soil and snow analysis, with implications for agriculture and disaster management.
- 4. **Technical Competency**: We maintain technical competence, embarking on tasks within our expertise, and disclose any limitations in knowledge or abilities.
- 5. **Criticism and Credit**: We welcome criticism constructively, acknowledge errors, and appropriately credit the contributions and efforts of others involved in the project.
- 6. **Avoiding Harm**: We are committed to avoiding harm, by designing a safe-to-handle device and securely enclosing all electronic components to prevent misuse or accidents.
- 7. **Professional Support**: We support our peers in professional development and uphold the ethical standards set forth by IEEE, fostering a culture of ethical engineering.

Each principle is actively practiced and reflected in our project methodology, ensuring an alignment of our technological advancements with ethical engineering standards.

### <span id="page-33-0"></span>**5.4 Broader Impacts**

The micro-penetrometer system is designed with the future in mind, capable of integration with additional sensors such as temperature and humidity detectors. This enhancement would enable a more comprehensive analysis of soil and snow properties, further expanding its applicability across various fields.

Globally, the micro-penetrometer has significant potential to impact agricultural productivity, archaeological research, and environmental monitoring. Economically, it offers a cost-effective solution for on-site soil and snow analysis, potentially reducing the need for extensive laboratory equipment. Environmentally, the device aids in the assessment of soil health and snow stability, contributing to sustainable land management and disaster prevention efforts.

In conclusion, the micro-penetrometer system stands as a testament to innovative engineering, combining precise mechanical design with sophisticated software integration to serve a variety of global needs in soil and snow analysis.

# <span id="page-34-0"></span>**References**

- <span id="page-34-1"></span>[1] D. E. Rolston, M. N. A. Bedaiwy, and D. T. Louie, "Micropenetrometer for in situ measurement of soil surface strength," *Soil Science Society of America Journal*, vol. 55, no. 2, pp. 481–485, 1991. DOI: [10.2136/sssaj1991.03615995005500020031x.](https://doi.org/10.2136/sssaj1991.03615995005500020031x)
- <span id="page-34-2"></span>[2] M. Schneebeli and J. B. Johnson, "A constant-speed penetrometer for high-resolution snow stratigraphy," *Annals of Glaciology*, vol. 26, pp. 107–111, 1998.
- <span id="page-34-3"></span>[3] OpenEDV, *Documentation for the ATK-2MD4850 Module*, [http://www.openedv.com/](http://www.openedv.com/docs/modules/other/ATK-2MD4850.html) [docs/modules/other/ATK-2MD4850.html,](http://www.openedv.com/docs/modules/other/ATK-2MD4850.html) [Online; accessed 28-September-2023], 2023.
- <span id="page-34-4"></span>[4] OpenEDV, *ATK-DMF407 Development Board Documentation*, [http://www.openedv.](http://www.openedv.com/docs/boards/stm32dj/ATK-DMF407.html) [com/docs/boards/stm32dj/ATK-DMF407.html,](http://www.openedv.com/docs/boards/stm32dj/ATK-DMF407.html) [Online; accessed 28-September-2023], 2023.
- <span id="page-34-5"></span>[5] OpenEDV, *ATK-BLE02 IoT Module Documentation*, [http://www.openedv.com/docs/](http://www.openedv.com/docs/modules/iot/ATK-BLE02.html?highlight=%E8%93%9D%E7%89%99) [modules/iot/ATK- BLE02.html?highlight=%E8%93%9D%E7%89%99,](http://www.openedv.com/docs/modules/iot/ATK-BLE02.html?highlight=%E8%93%9D%E7%89%99) [Online; accessed 28-September-2023], 2023.
- <span id="page-34-6"></span>[6] Institute of Electrical and Electronics Engineers, *IEEE Governance Documents*, Accessed: 2023-09-28, 2023. [Online]. Available: [https://www.ieee.org/about/corporate](https://www.ieee.org/about/corporate/governance/p7-8.html)/ [governance/p7-8.html.](https://www.ieee.org/about/corporate/governance/p7-8.html)

# <span id="page-35-0"></span>**Appendix A Requirement and Verification Table**

<span id="page-35-1"></span>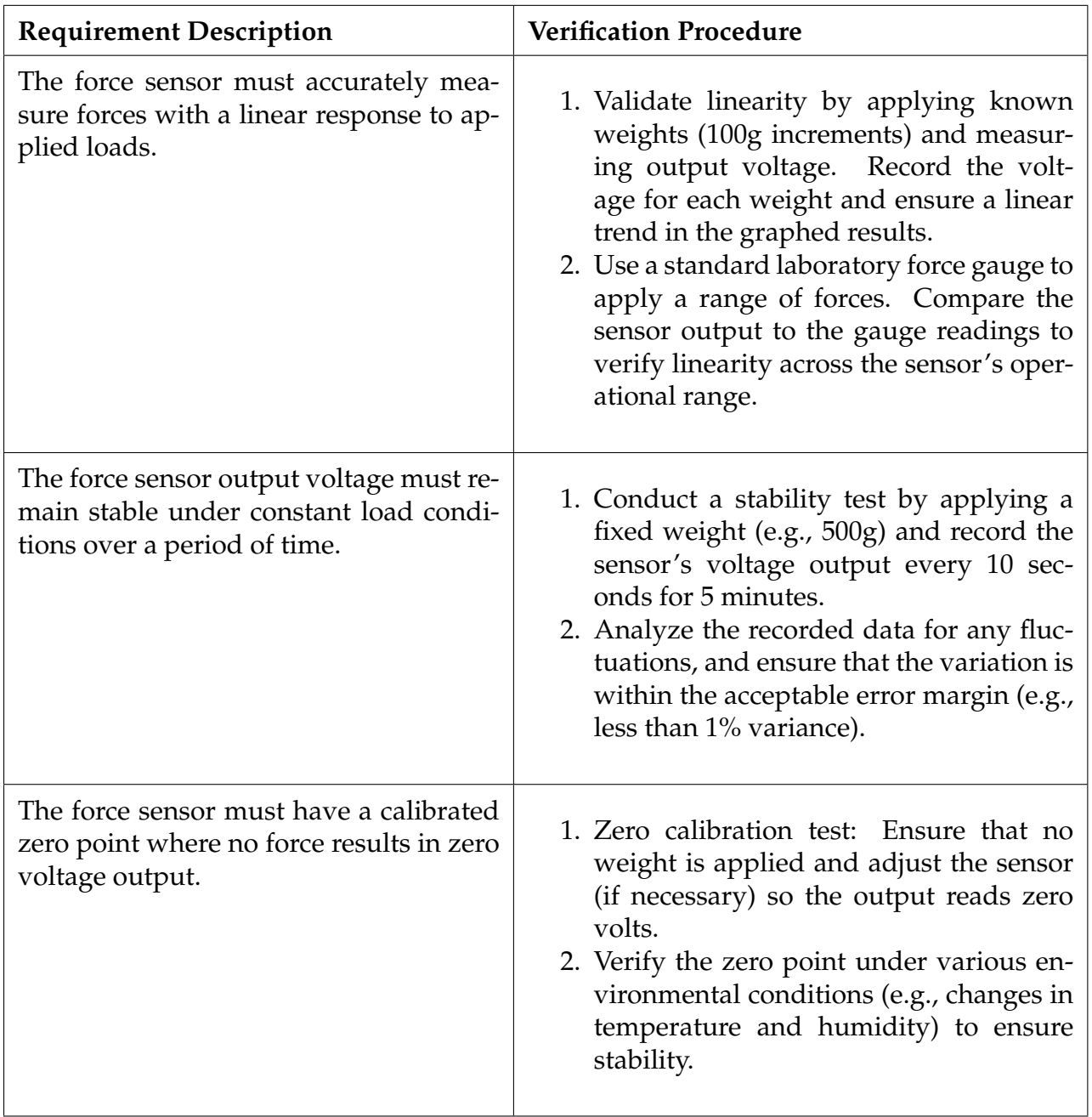

Table 8: Force Sensor Requirements and Verification

<span id="page-36-0"></span>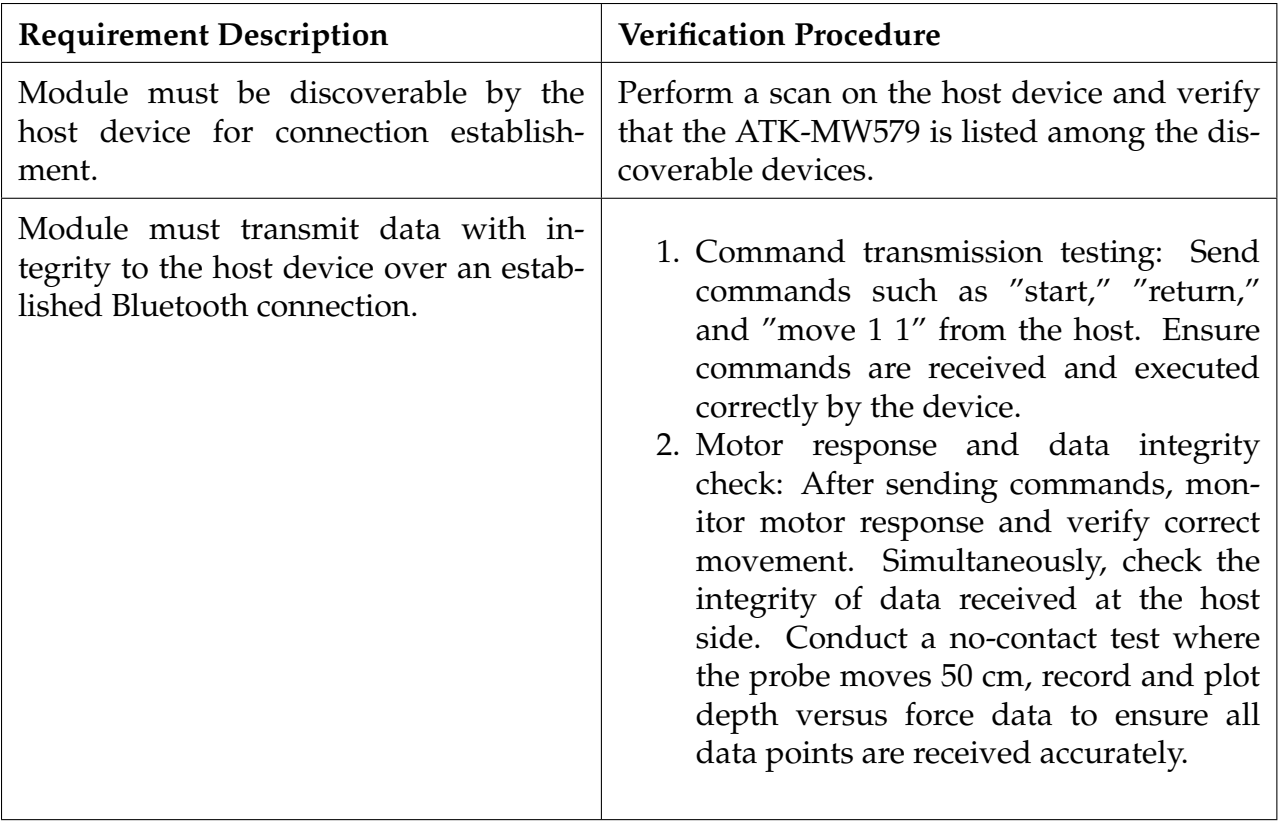

Table 9: Bluetooth Module Requirements and Verification

<span id="page-37-0"></span>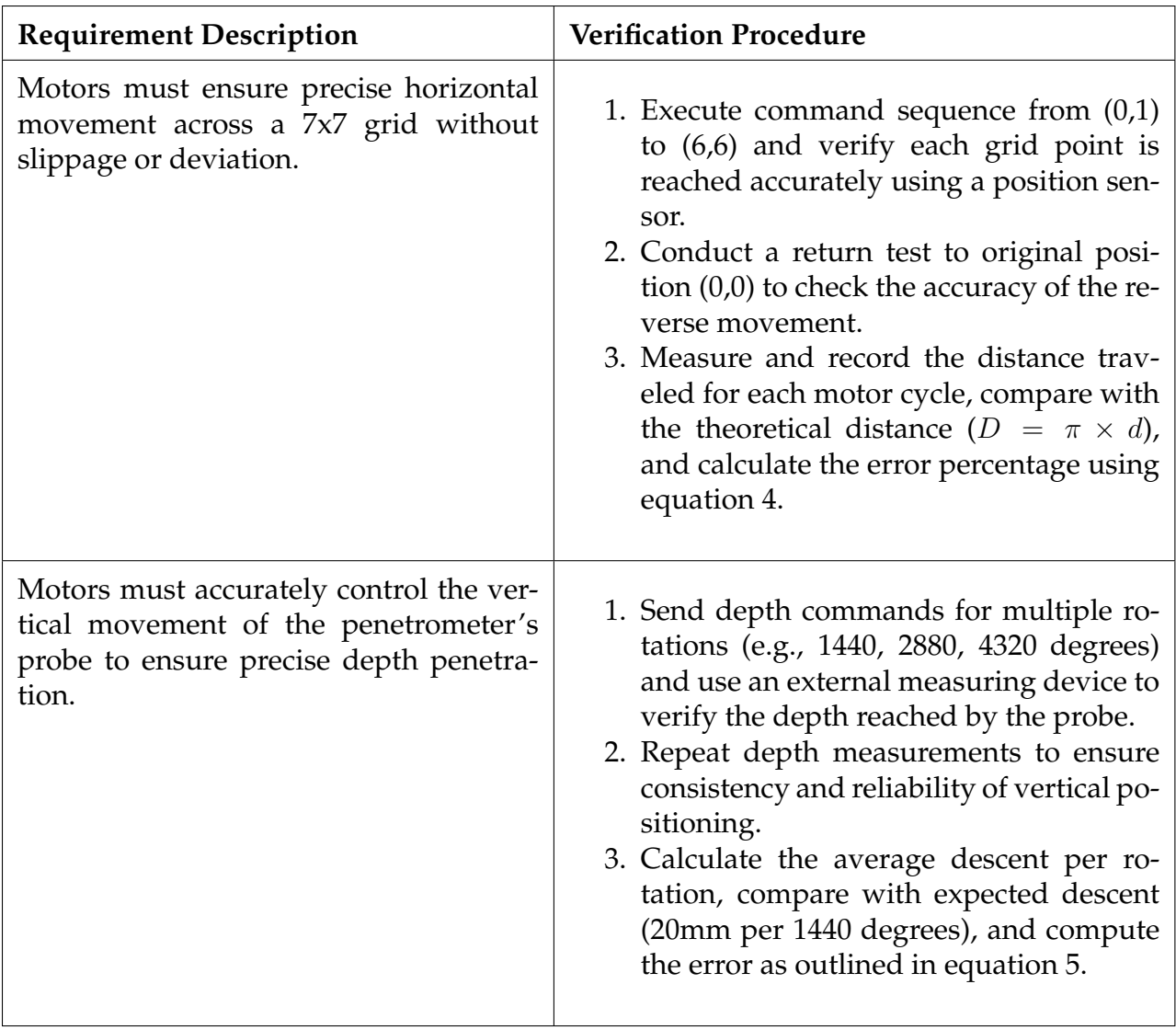

Table 10: Motor Requirements and Verification

<span id="page-38-0"></span>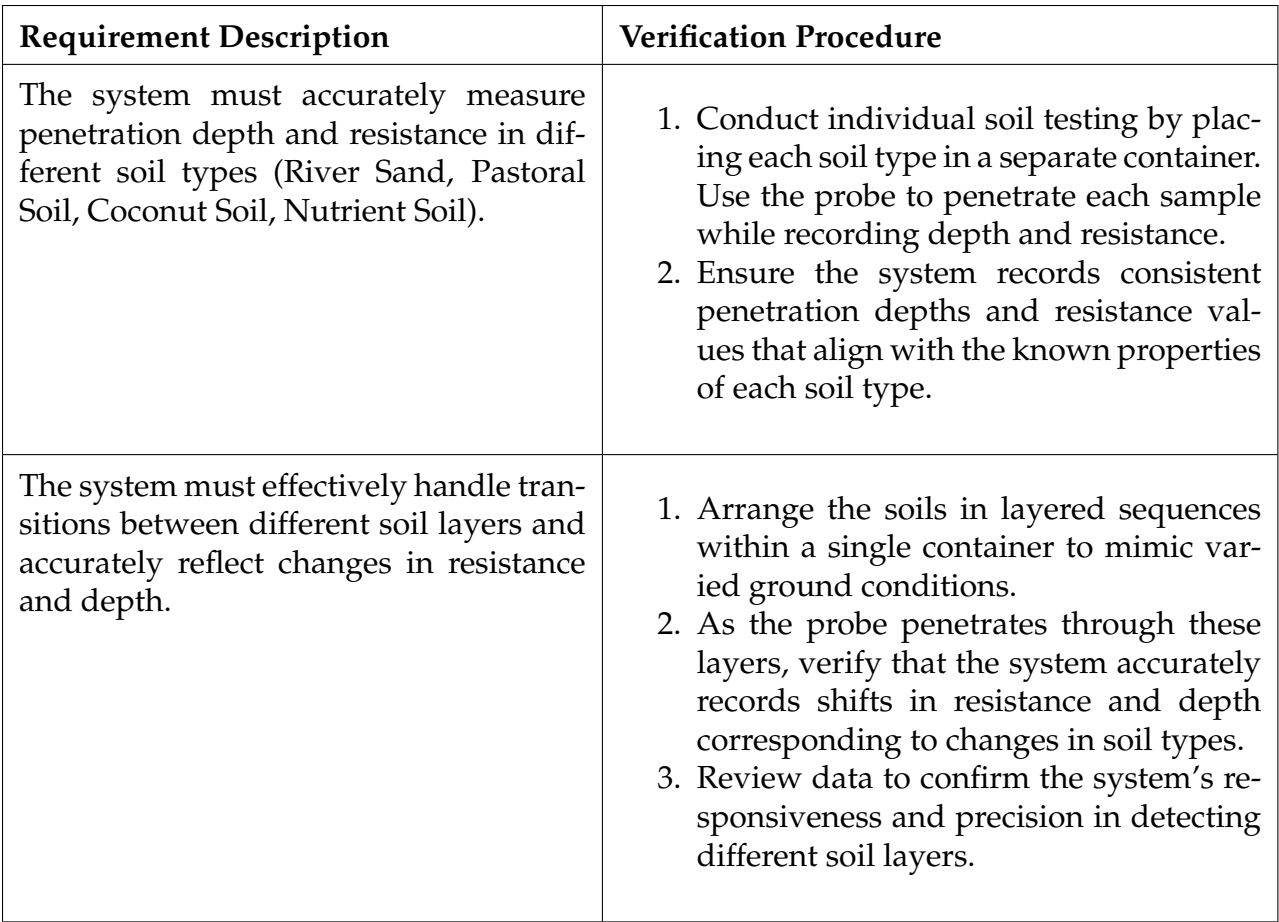

Table 11: Overall System Requirements and Verification

# <span id="page-39-0"></span>**Appendix B Motor, ADC and Bluetooth Communication**

```
#include "./SYSTEM/sys/sys.h"
#include "./SYSTEM/delay/delay.h"
#include "./SYSTEM/usart/usart.h"
#include "./BSP/LED/led.h"
#include "./BSP/KEY/key.h"
#include "./BSP/LCD/lcd.h"
//#include "demo.h"
#include "./BSP/ATK_MW579/atk_mw579.h"
#include "./BSP/ADC/adc.h"
#include "./BSP/TIMER/stepper_tim.h"
#include "./BSP/STEPPER_MOTOR/stepper_motor.h"
#include <string.h>
#include <stdio.h>
#include "./BSP/RTC/rtc.h"
#include "./USMART/usmart.h"
#define DEMO_BLE_NAME "ATK-MW579" /* Bluetooth na
#define DEMO_BLE_HELLO "WHELLO ATK-MW579" /* Startup greeting the startup of the startup of the startup of the t
#define DEMO_BLE_ADPTIM 5 5 /* Advertising /* Advertising speed to the speed of the speed of the speed for the speed of the speed for the speed of the speed for the speed for the speed for the speed of the speed for the sp
/*** @brief Display experimental information
 * @param none
* @retval none
\star/int id = 1;
extern uint8_t g_run_flag;
void show_mesg(void)
{
    /* Display experimental information on LCD */
    lcd_show_string(10, 10, 220, 32, 32, "STM32", RED);
    lcd show string(10, 47, 220, 24, 24, "ATK-MW579", RED);
    /* Output experimental information through the serial port */print(f("\n'\n');
    printf("********************************\r\n");
    printf("STM32\r\n");
    printf("ATK-MW579\r\n");
    printf("********************************\r\n");
    printf("\r\n");
}
void bluetooth(void)
{
    uint8_t ret;
```

```
uint8_t key;
uint8_t *recv_dat;
uint16 t adcx;
uint8_t start_hour, start_min, start_sec, start_ampm;
uint8_t hour, min, sec, ampm;
uint8_t year, month, date, week;
uint8_t tbuf[40];
uint8_t send_flag=0;
float temp;
float voltage;
uint8_t flag = 0, t = 0;
uint8_tt dir = 1;
uint8_t start_t;
int angle = 0;char buf[32];
/* Initialization of ATK-MW579 */
ret = atk mw579 init(ATK MW579 UART BAUDRATE 115200);
if (ret != 0)
{
    printf("ATK-MW579_init_failed!\r\n");
    while (1)
    {
        LED0_TOGGLE();
        delay_ms(200);
    }
}
/* Configuration of ATK-MW579 */
atk_mw579_enter_config_mode();
ret = atk_mw579_set_name(DEMO_BLE_NAME);
ret += atk_mw579_set_hello(DEMO_BLE_HELLO);
ret += atk mw579 set tpl(ATK MW579 TPL PODBM);
ret += atk_mw579_set_uart(ATK_MW579_UART_BAUDRATE_115200, ATK_MW579_UART_DATA_8
ret += atk mw579 set adptim(DEMO_BLE_ADPTIM);
ret += atk_mw579_set_linkpassen(ATK_MW579_LINKPASSEN_OFF);
ret += atk_mw579_set_leden(ATK_MW579_LEDEN_ON);
ret += atk_mw579_set_slavesleepen(ATK_MW579_SLAVESLEEPEN_ON);
ret += atk_mw579_set_maxput(ATK_MW579_MAXPUT_OFF);
ret += atk_mw579_set_mode(ATK_MW579_MODE_S);
if (ret != 0)
{
    printf("ATK-MW579_config_failed!\r\n");
    while (1)
    {
        LED0_TOGGLE();
        delay_ms(200);
```

```
}
    }
    /* Restart receiving data */
   printf("Connection_Success\rr\n');
    atk_mw579_uart_rx_restart();
   while (1)
    {
        rtc_get_time(&hour, &min, &sec, &ampm);
        rtc_get_date(&year, &month, &date, &week);
        sprintf((char *)tbuf, "Time:%02d:%02d:%02d", hour, min, sec);
        lcd_show_string(30, 150, 210, 16, 16, (char*)tbuf, RED);
        adcx = adc_get_result_average(ADC_ADCX_CHY, 10);
/* Get the conversion value of the ADC channel, average of 10 times */lcd_show_xnum(134, 110, adcx, 5, 16, 0, BLUE);
/* Display the average value after ADC sampling */temp = (float) adcx \star (3.3 / 4096);
/* Obtain the calculated actual voltage value with decimals, e.g., 3.1111 */voltage = (float)adcx * (3.3 / 4096);
        adcx = temp;/* Assign the integer part to the adcx variable, because adcx is a ul6 integer */lcd_show_xnum(134, 130, adcx, 1, 16, 0, BLUE);
/* Display the integer part of the voltage value, e.g., if it is 3.1111, this shows
        temp = adcx;
/* Remove the displayed integer part, leaving the decimal part, e.g., 3.1111 - 3 =
        temp *= 1000;/* Multiply the decimal part by 1000, e.g., 0.1111 becomes 111.1, effectively reta:
        lcd_show_xnum(150, 130, temp, 3, 16, 0X80, BLUE);
/* Display the decimal part (converted to an integer for display), this displays 11
        key = key\_scan(0);if(send_flag)
            atk_mw579_uart_printf("%f,%d\r\n",voltage, g_stepper.add_pulse_count);
        switch (key)
        {
            case KEY0_PRES:
                /* Transparent transmission of data to the main device */atk_mw579_uart_printf("adc:%f\r\n",voltage);
                break;
            case KEY1_PRES:
                /* Wake up ATK-MW579 through serial port */
                atk_mw579_wakeup_by_uart();
                break;
```

```
default:
               break;
        }
        /* Transparently receive data from the main device */// stepper_pwmt_speed(set_speed,ATIM_TIMX_PWM_CH1);
        recv\_dat = atk_mw579\_uart_rx_get_frame();
        if (recv_dat != NULL)
        {
           printf("%s\r\n", recv_dat);
            const char *start = "start";
            if (strncmp((const char*)recv_dat, start, strlen(start)) == 0) {
                flag = !flag;
                if(flag)
                {
                    g_stepper.add_pulse_count = 0;
                    if(q_run_flag == 0){
                        angle = 360 * 100;
                        id = 1;g_stepper.angle = angle;
                        g_stepper.dir = CW;
                        angle = 0;send_flaq = 1;
                        stepper_set_angle(g_stepper.angle, g_stepper.dir, id);
                    }
                    flag = !flag;
                }
                else
                {
                    id = 1;printf("sdhfksdjfksjd\r\n");
                    stepper_stop(id);
                }
            }
            const char \starchange = "change";
            if(strncmp((const char*)recv_dat, change, strlen(change)) == 0)
            {
                id = 1;dir = !dir;
                send_flag = !send_flag;
                stepper_star(id, dir);
// stepper_pwmt_speed(set_speed+100,ATIM_TIMX_PWM_CH1);
                printf("hour:%d; min: _%d; _sec: _%d\r\n", hour, min, sec);
```

```
delay_ms(1000*((hour-start_hour)*60*60 + (min - start\_min) * 60 + (secstepper stop(id);
    dir = !dir;
}
const char *up = "up";if(strncmp((const char*)recv_dat, up, strlen(up)) == 0)
{
    if(g_run_flaq == 0){
        angle = 360 * 10;
        id = 1;g_stepper.angle = angle;
        g_stepper.dir = CCW;
        angle = 0;
        stepper_set_angle(g_stepper.angle, g_stepper.dir, id);
    }
}
const char \star down = "down";
if(strncmp((const char*)recv_dat, down, strlen(down)) == 0)
{
    if(q_run_flag == 0){
        angle = 360 * 10;
        id = 1;g_stepper.angle = angle;
        g_stepper.dir = CW;
        angle = 0;stepper_set_angle(g_stepper.angle, g_stepper.dir, id);
    }
}
const char *re = "return";if(strncmp((const char*)recv_dat, re, strlen(re)) == 0)
{
    q_run_flag = 0;
    angle = q_stepper.add_pulse_count*MAX_STEP_ANGLE;
    id = 1;send_flaq = 0;
    g_stepper.angle = angle;
    g_stepper.dir = CCW;
    angle = 0;stepper_set_angle(g_stepper.angle, g_stepper.dir, id);
}
const char \starmove = "move";
```

```
if(strncmp((const char*)recv_dat, move, 4) == 0)
{
    int dx, dy;
    // Find the position of the first space in the message
    char *space = strchr((const char*)recv_dat, '_');
    // Move the pointer to the beginning of the dx value
    space++; // Increment to skip the space
    // Extract dx and dy values from the message
    sscanf(space, "%d_%d", &dx, &dy);
    // Print the values to confirm
    printf("dx = \delta d, dy = \delta d \nabla", dx, dy);
    if(dx < 0){
        if(q_run_flag == 0){
            angle = 360 * (-dx);
            id = 3:
            g_stepper.angle = angle;
            g_stepper.dir = CW;
            angle = 0;stepper_set_angle(g_stepper.angle, g_stepper.dir, id);
        }
    }
    else
    {
        if(q_run_flag == 0){
            angle = 360 \times dx;
            id = 3;
            g_stepper.angle = angle;
            g_stepper.dir = CCW;
            angle = 0;stepper_set_angle(g_stepper.angle, g_stepper.dir, id);
        }
    }
    while(g_run_flag == 1)
    {
        delay_ms(10);
    }
    if (dy < 0){
```

```
printf("g_stepper.pulse_count<sub>_=_</sub>%d\n", g_stepper.pulse_count);
                    printf("g_run_flag = \frac{d}{d} aln", g_run_flag);
                    if(q_run_flag == 0){
                        angle = 360 * (-dy);
                        id = 2;
                        g_stepper.angle = angle;
                        g_stepper.dir = CW;
                        angle = 0;stepper_set_angle(g_stepper.angle, g_stepper.dir, id);
// printf("g_stepper.pulse_count = %d\n", g_stepper.pulse_count)
// printf("g_run_flag = \delta d \nvert, g_run_flag);
                    }
                }
                else
                {
                    printf("g_stepper.pulse_count = \frac{8d}{n}, g_stepper.pulse_count);
                    printf("g_run_flag = %d\nu", g_run_flag);if(q_run_flag == 0){
                        angle = 360 \times dy;
                        id = 2:
                        g_stepper.angle = angle;
                        g_stepper.dir = CCW;
                        angle = 0;stepper_set_angle(g_stepper.angle, g_stepper.dir, id);;
                    }
                }
            }
            atk_mw579_uart_rx_restart();
        }
        delay ms(300);
        if ((t \tbinom{20}{}) = 0){
            LED0_TOGGLE(); /* Toggle LED0 every 200ms */
        }
    }
}
int main(void)
{
    HAL_Init(); \overline{z} /* Initialize HAL library \overline{z}sys_stm32_clock_init(336, 8, 2, 7); /* Set clock, 168Mhz */
    delay_init(168); \overline{ } /* Initialize delay \overline{*} /
    usart_init(115200); \overline{\hspace{1cm}} /* Initialize USART at 115200 */
    usmart_dev.init(84); \overline{ } /* Initialize USMART */
```

```
led_init(); \overline{ } /* Initialize LED */
key_init(); \overline{y} /* Initialize key */
lcd_init(); \overline{ } /* Initialize LCD */
show_mesg(); \overline{a} /* Display experimental information */
stepper_init(1000 - 1, 168 - 1);
rtc_init(); /* Initialize RTC */
rtc_set_wakeup(RTC_WAKEUPCLOCK_CK_SPRE_16BITS, 0); /* Configure WAKE UP interi
\text{adc}_\text{init}(); \frac{1}{4} /* Initialize ADC */
lcd_show_string(30, 67, 200, 16, 16, "STM32", RED);
lcd_show_string(30, 87, 200, 16, 16, "ADC_TEST", RED);
lcd_show_string(30, 107, 200, 16, 16, "ADC1_CH3_VAL:", BLUE);
lcd_show_string(30, 127, 200, 16, 16, "ADC1_CH3_VOL:0.000V", BLUE); /* Initial
bluetooth();
```
}

# <span id="page-47-0"></span>**Appendix C Control Program**

```
import asyncio
import tkinter as tk
from tkinter import messagebox, scrolledtext
from bleak import BleakScanner, BleakClient
from threading import Thread
import sqlite3
from datetime import datetime
import matplotlib.pyplot as plt
from mpl_toolkits.mplot3d import Axes3D
import numpy as np
class BleakApp:
    def __init__(self, master, loop):
        self.master = master
        self.loop = loop
        master.title("Bluetooth Communication with Device")
        self.database_setup()
        self.setup connection page()
        self.last_position = None
        self.setup_close_event() # Setup close event binding
    def setup close event (self):
        self.master.protocol("WM_DELETE_WINDOW", self.on_close)
    def on_close(self):
        # Run the asynchronous return_to_home task
        asyncio.run(self.return_to_home())
        self.master.destroy()
    async def return_to_home(self):
        if self.last_position is None:
            dx, dy = 0, 0 # Sending absolute position for the first click
        else:
            dx, dy = 0 - selfutast_position[0], 0 - selfuast_position[1]home_command = f''move_{d}{dx}<sub>u</sub>{dy}"
        data_to_send = home_command.encode('utf-8')
        write_uuid = "9ecadc24-0ee5-a9e0-93f3-a3b50200406e" # Replace with your characteristic UU
        try:
            await self.client.write_gatt_char(write_uuid, data_to_send, response=False
            print("Device returning to home position (0,0)")
        except Exception as e:
            print(f"Failed_to_send_home_command: [{str(e)}")
```

```
def database_setup(self):
    # Connect to the SQLite database (the database file will be created if it d
    self.conn = sqlite3.connect('adc data.db')
    self.cursor = self.conn.cursor()
    # Create a table to store ADC values with a timestamp
    self.cursor.execute('''
        CREATE TABLE IF NOT EXISTS adc_values (
            timestamp TEXT NOT NULL,
            x INTEGER NOT NULL,
            y INTEGER NOT NULL,
            adc_value REAL NOT NULL,
            angle REAL NOT NULL
        \lambda(1,1)self.conn.commit()
def setup_connection_page(self):
    self.connection_frame = tk.Frame(self.master)
    self.connection_frame.pack(padx=10, pady=10)
    tk.Label(self.connection_frame, text="Select a Bluetooth Device:").pack(pad
    self.scan_button = tk.Button(self.connection_frame, text="Scan", command=se
    self.scan_button.pack()
    self.devices_listbox = tk.Listbox(self.connection_frame, width=50, height=1
    self.devices_listbox.pack(pady=10)
    self.connect_button = tk.Button(self.connection_frame, text="Connect", comm
    self.connect_button.pack(pady=(10, 0))
def initiate scan(self):
    asyncio.run_coroutine_threadsafe(self.scan_devices(), self.loop)
async def scan_devices(self):
    self.devices_listbox.delete(0, tk.END)
    devices = await BleakScanner.discover()
    for device in devices:
        self.devices_listbox.insert(tk.END, f"{device.name} [] [{device.address}'
def connect_device(self):
    selection = self.devices_listbox.curselection()
    if not selection:
        messagebox.showerror("Error", "Please select a device from the list.")
        return
```

```
selected_device = self.devices_listbox.get(selection[0])
    address = selected device.split('|')[1].strip()
    asyncio.run_coroutine_threadsafe(self.start_client(address), self.loop)
async def start client(self, address):
    client = BleakClient(address)
   try:
        await client.connect()
        if client. is connected:
            self.client = client
            self.setup_communication_interface()
            self.setup_grid_selection()
            self.setup_results_display()
            self.setup_overview_button()
            await self.manage_device_communication()
        else:
            messagebox.showinfo("Connection Status", "Failed to connect to the
    except Exception as e:
        messagebox.showerror("Connection_Error", str(e))
def setup_communication_interface(self):
    self.connection_frame.pack_forget()
    self.communication_frame = tk.Frame(self.master)
    self.communication_frame.pack(padx=10, pady=10)
    self.text_area = scrolledtext.ScrolledText(self.communication_frame, width=
    self.text_area.pack(pady=10)
    self.entry = tk.Entry(self.communication_frame, width=40)
    self.entry.pack(side=tk.LEFT, padx=(10, 0))
    self.send_button = tk.Button(self.communication_frame, text="Send", command
    self.send_button.pack(side=tk.LEFT, padx=10)
    # self.up_button = tk.Button(self.communication_frame, text="Up", command=1
    # self.up_button.pack(side=tk.LEFT, padx=10)
    # self.down_button = tk.Button(self.communication_frame, text="Down", comma
    # self.down_button.pack(side=tk.LEFT, padx=10)
    self.stop_button = tk.Button(self.communication_frame, text="Return", comma
    self.stop_button.pack(side=tk.LEFT, padx=10)
    self.stop_button = tk.Button(self.communication_frame, text="Start", comman
    self.stop_button.pack(side=tk.LEFT, padx=10)
def send_predefined_message(self, message):
```

```
self.append_text(f"Sent: {message}")
   data_to_send = message.encode('utf-8')
   write uuid = "9ecadc24-0ee5-a9e0-93f3-a3b50200406e"
   # Send the "power" message immediately.
    asyncio.run_coroutine_threadsafe(
        self.client.write_gatt_char(write_uuid, data_to_send, response=False),
        self.loop
    )
   # If the message is "power", schedule to send "stop" after 20 seconds.
    # if message == "power":
    # self.master.after(32500, self.send_stop_message)
def send stop message(self):
   stop_message = "stop"
    self.append_text(f"Sent: {stop_message}")
   data_to\_send = stop\_message.encode('utf-8')write_uuid = "9ecadc24-0ee5-a9e0-93f3-a3b50200406e"
    # Send the "stop" message after a delay.
   asyncio.run_coroutine_threadsafe(
        self.client.write_gatt_char(write_uuid, data_to_send, response=False),
        self.loop
    )
def setup_grid_selection(self):
    self.grid_frame = tk.Frame(self.master)
    self.grid_frame.pack(side=tk.TOP, padx=10, pady=10)
    # Description label with pack
   tk.Label(self.grid_frame, text="Select a cell to send the probe to the corre
    # Sub-frame for grid, using a different frame to use grid layout
    self.button_grid_frame = tk.Frame(self.grid_frame)
    self.button_grid_frame.pack(pady=(10, 10)) # Using pack for the frame that
    # Creating a grid of buttons inside the sub-frame
    self.grid buttons = \{\}self.selected_buttons = set()
    for i in range(7):
        for j in range(7):
            button = tk.Button(self.button_grid_frame, text=f'{i},{j}', width=6
            button.grid(row=i, column=j, padx=2, pady=2)
            self.grid_buttons[(i, j)] = button
            button.config(command=lambda i=i, j=j, btn=button: self.handle_grid
```

```
def handle_grid_click(self, i, j, button):
    # Check if it's the first click
    if self.last_position is None:
        # For the first click, treat the clicked position as relative to (0,0)
        dx, dy = i, j # Sending absolute position for the first click
    else:
        # For subsequent clicks, calculate relative motion
        dx, dy = i - selfut. postion[0], j - self. last_position[1]
    # Update the last position to the current position
    selfu = (i, j)# Change the button color to indicate it has been selected at least once
    if button not in self.selected_buttons:
        button.config(bg='lightblue') # Change color to light blue
        self.selected buttons.add(button)
    # Schedule the database record insertion and motion command sending
    asyncio.run_coroutine_threadsafe(self.send_motion_to_device(dx, dy), self.
async def send_motion_to_device(self, dx, dy):
    message = f'move_{d} \{dx\}_{d} \{dy\}'data_to_send = message.encode('utf-8')
    write_uuid = "9ecadc24-0ee5-a9e0-93f3-a3b50200406e"
    await self.client.write_gatt_char(write_uuid, data_to_send, response=False)
    self.append_text(f"Motion_sent: [{dx}, [{dy}")
def setup_results_display(self):
    self.results_frame = tk.Frame(self.master)
    self.results_frame.pack(side=tk.BOTTOM, padx=10, pady=10, fill=tk.X, expand
    self.results_label = tk.Label(self.results_frame, text="Results (Time - ADO
    self.results_label.pack()
    self.results_text = scrolledtext.ScrolledText(self.results_frame, height=10
    self.results_text.pack(fill=tk.BOTH, expand=True)
async def notification_handler(self, sender, data):
    data_str = data.decode('utf-8').strip()
    # print(f"Received data: {data_str}")
    try:
        # Split data based on comma and remove any surrounding whitespace
        parts = [part.strip() for part in data_str.split(',')]
```

```
if len(parts) != 2:
            raise ValueError(f"Expected 2 parts but got {len(parts)}: {parts}")
        adc_value, angle_value = map(float, parts) # Convert both parts to float
        # print(adc value, angle value)
        # Add milliseconds to the timestamp
        timestamp = datetime.now().strftime('%Y-%m-%d %H:%M:%S.%f')[:-3]
        # Call the database insert function in an executor to avoid blocking th
        await self.loop.run_in_executor(None, self.insert_db_record, timestamp,
        # print(f"Processed ADC: {adc_value}, Angle: {angle_value}")
   except ValueError as e:
        print(f"Error processing notification: (e)")
        self.append_text(f"Error processing notification: {e}")
def insert_db_record(self, timestamp, adc_value, angle_value):
   try:
        # Perform the SQLite operations
       conn = sqlite3.connect('adc_data.db')
       cursor = conn.cursor()cursor.execute('INSERT_INTO_adc_values (timestamp, x, y, adc_value, angles ()
                    (timestamp, self.last_position[0], self.last_position[1], a
        conn.commit()
   except sqlite3.Error as e:
        # Log or handle the error
       print(f"Database_error: {_e}")
    finally:
       conn.close()
async def manage_device_communication(self):
    notify uuid = "9ecadc24-0ee5-a9e0-93f3-a3b50300406e"
    # Change 'notification_handler' to 'self.notification_handler'
    await self.client.start_notify(notify_uuid, self.notification_handler)
    self.append_text("Subscribed_to_notifications._Listening_for_messages_from
def append_text(self, text):
    # Ensure the UI is updated in a thread-safe way
    self.text_area.after(0, lambda: self.text_area.insert(tk.END, f"{text}\n"))
    self.text_area.after(0, lambda: self.text_area.see(tk.END))
def setup_results_display(self):
   self.results_frame = tk.Frame(self.master)
    self.results_frame.pack(side=tk.BOTTOM, padx=10, pady=10, fill=tk.X, expand
    # Variable to hold the currently selected (x, y) pair
```

```
self.selected_xy = tk.StringVar(self.master)
    self.selected_xy.set('Select Coordinates') # default value
    # Dropdown menu to select (x, y) pair
    self.xy_menu = tk.OptionMenu(self.results_frame, self.selected_xy, 'Select
    self.xy_menu.pack(pady=10)
    # Attach an event to the dropdown to refresh the list whenever it's clicked
    self.xy_menu.bind('<Button-1>', self.update_dropdown)
    self.plot_button = tk.Button(self.results_frame, text="Plot_ADC_Values", command=self.plot_values)
    self.plot_button.pack()
def update_dropdown(self, event=None):
    # Fetch unique (x, y) pairs from the database to populate the dropdown
    connection = sqlite3.connect('adc_data.db')
    cursor = connection.cursor()
    cursor.execute('SELECT DISTINCT x, y, FROM adc_values ORDER BY x, y')
    coordinates = cursor.fetchall()
    connection.close()
    # Clear the current options in the OptionMenu
   menu = self.xy_menu["menu"]
    menu.delete(0, "end")
    for coordinate in coordinates:
        menu.add_command(label=coordinate, command=lambda value=coordinate: selection
    # If no data is available, set to default value
    if not coordinates:
        self.selected_xy.set('Select Coordinates')
def plot_adc_values(self):
    selected_pair = self.selected_xy.get()
    if selected_pair == 'Select_Coordinates':
        messagebox.showerror("Selection Error", "Please select valid coordinate
        return
    # Extract x, y from the selected pair string
    x, y = map(int, selected pair.strip('()').split(','))# Fetch data from the database for the selected (x, y) pair
    connection = sqlite3.connect('adc_data.db')
    cursor = connection.cursor()
    # Fetching both adc_value and angle
    cursor.execute('SELECT timestamp, adc_value, angle FROM adc_values WHERE x=
    records = cursor.fetchall()
    connection.close()
```

```
if not records:
        messagebox.showinfo("No Data", "No data available for this position.")
        return
    # Prepare data for plotting
    timestamps = [datetime.strptime(record[0], '8Y-8m-8d, 8H:8M:8S.8f') for record
    \text{adc}_\text{values} = [\text{record}[1] \times 120 \text{ for record in records}]angles = [record[2] for record in records]# Calculate depth from angle
    depths = [(angle / 360) * 0.5 for angle in angles]# Plotting the data
    plt.figure(figsize=(10, 5))
    plt.plot(depths, adc_values, marker='o', linestyle='-')
    # plt.title(f'ADC Values Over Depth for Position ({x}, {y})')
    plt.title(f'Force Over Depth for Position ({x}, {y})')
    plt.xlabel('Depth (cm)')
    # plt.ylabel('ADC Value')
   plt.ylabel('Force_Value')
    plt.grid(True)
   plt.tight_layout()
   plt.show()
def setup_overview_button(self):
    # Adding a frame for the plot button to keep the layout organized
    self.plot_frame = tk.Frame(self.master)
    self.plot_frame.pack(padx=10, pady=10, fill=tk.X)
    # Button for plotting the overview of all data
    self.overview_plot_button = tk.Button(self.plot_frame, text="Plot Data Over
    self.overview_plot_button.pack()
def plot overview(self):
    # Connect to the database and fetch all data
    conn = sqlite3.connect('adc_data.db')
    cursor = conn.cursor()
    cursor.execute('SELECT x, y, adc_value, angle FROM adc_values')
    data = cursor.fetchall()
    conn.close()
    if not data:
        messagebox.showinfo("No Data", "No data available to plot.")
        return
    # Prepare data for plotting
```

```
51
```

```
xs, ys, zs, colors = [], [], [], []for x, y, adc, angle in data:
            depth = (angle / 360) \star 0.5 # Calculate depth based on angle
            xs.append(x)
            ys.append(y)
            zs.append(depth)
            colors.append(adc*120) # Use ADC value as color scale
        # Create a 3D scatter plot
        fig = plt.figure(figsize = (10, 8))ax = fig.add\_subplot(111, projection='3d')scatter = ax.\text{scatter}(xs, ys, zs, c=colors, cmap='viridis', marker='o', edge# fig.colorbar(scatter, ax=ax, label='ADC Value')
        fig.colorbar(scatter, ax=ax, label='Force Value')
        ax.set_xlabel('X Position')
        ax.set_ylabel('Y Position')
        ax.set_zlabel('Depth (cm)')
        # plt.title('Overview of ADC Values Across Positions and Depths')
        plt.title('Overview_of_Force_Values_Across_Positions_and_Depths')
        ax.invert_xaxis()
        plt.xticks(range(7))
        plt.yticks(range(7))
        plt.show()
    def send_message(self):
        message = self.entry.get()
        if message.lower() == 'exit':
            self.master.quit()
            return
        self.entry.delete(0, tk.END)
        data to send = message.encode('utf-8')
        write_uuid = "9ecadc24-0ee5-a9e0-93f3-a3b50200406e"
        asyncio.run_coroutine_threadsafe(
            self.client.write_gatt_char(write_uuid, data_to_send, response=False),
            self.loop
        \lambdaself.append_text(f"Sent: [{message}")
    def append_text(self, text):
        self.text_area.insert(tk.END, f"{text}\n")
        self.text_area.see(tk.END)
def run_tkinter_loop(root):
```

```
root.mainloop()
def main():
   root = tk.Fk()loop = asyncio.new_event_loop()
   app = BleakApp(root, loop)
    loop_thread = Thread(target=loop.run_forever)
   loop_thread.start()
   run_tkinter_loop(root)
   loop.call_soon_threadsafe(loop.stop)
   loop_thread.join()
if __name__ == '__main__":
   main()
```